Cardiología ro Policlinico Quirúrgico -8: 31 de Diciembre, nº 12  $2) - J_{Uan} J_{0s6}$ Mostrar Mapa y di

# **DESARROLLO DE APLICACIONES PARA DISPOSITIVOS MÓVILES -HTML5-**

Tutor: Ignasi Lorente Puchades, Jordi Almiral López Autor: **José María Polo Peromarta**

1 de junio de 2014 TFC - Entrega Final

# RESUMEN

El siguiente documento, tiene como objetivo presentar el trabajo de fin de carrera de la rama de estudios Ingeniería Técnica en Informática de Sistemas. El trabajo consistirá en el desarrollo de una aplicación para dispositivos móviles, desarrollada con tecnología HTML5, donde también se incluirán CSS y JavaScript .

Empezaremos la documentación, dando una visión general del trabajo, mostrando los objetivos y el marco de funcionamiento y participantes en el proyecto, así como los costes y el estudio de mercado.

A continuación, se mostrará su diseño, dividiéndolo en dos partes: diseño funcional y diseño centrado en el usuario.

Este último, constará de: una etapa de análisis, una etapa de diseño conceptual, una etapa de diseño y finalmente, una etapa de evaluación.

Después, se pasará a mostrar su funcionamiento, explicando primer su arquitectura y su implementación.

Finalmente, se mostrarán las conclusiones y documentación complementaría que será necesaria para el desarrollo de la aplicación.

# INDICE \_\_\_\_\_\_\_\_\_\_\_\_\_\_\_\_\_\_\_\_\_\_\_\_\_\_\_\_\_\_\_\_\_\_\_\_\_\_\_\_\_\_\_\_\_\_\_\_\_\_\_\_\_\_\_\_\_\_\_\_\_\_\_\_\_\_\_\_\_\_\_\_\_\_\_\_\_\_

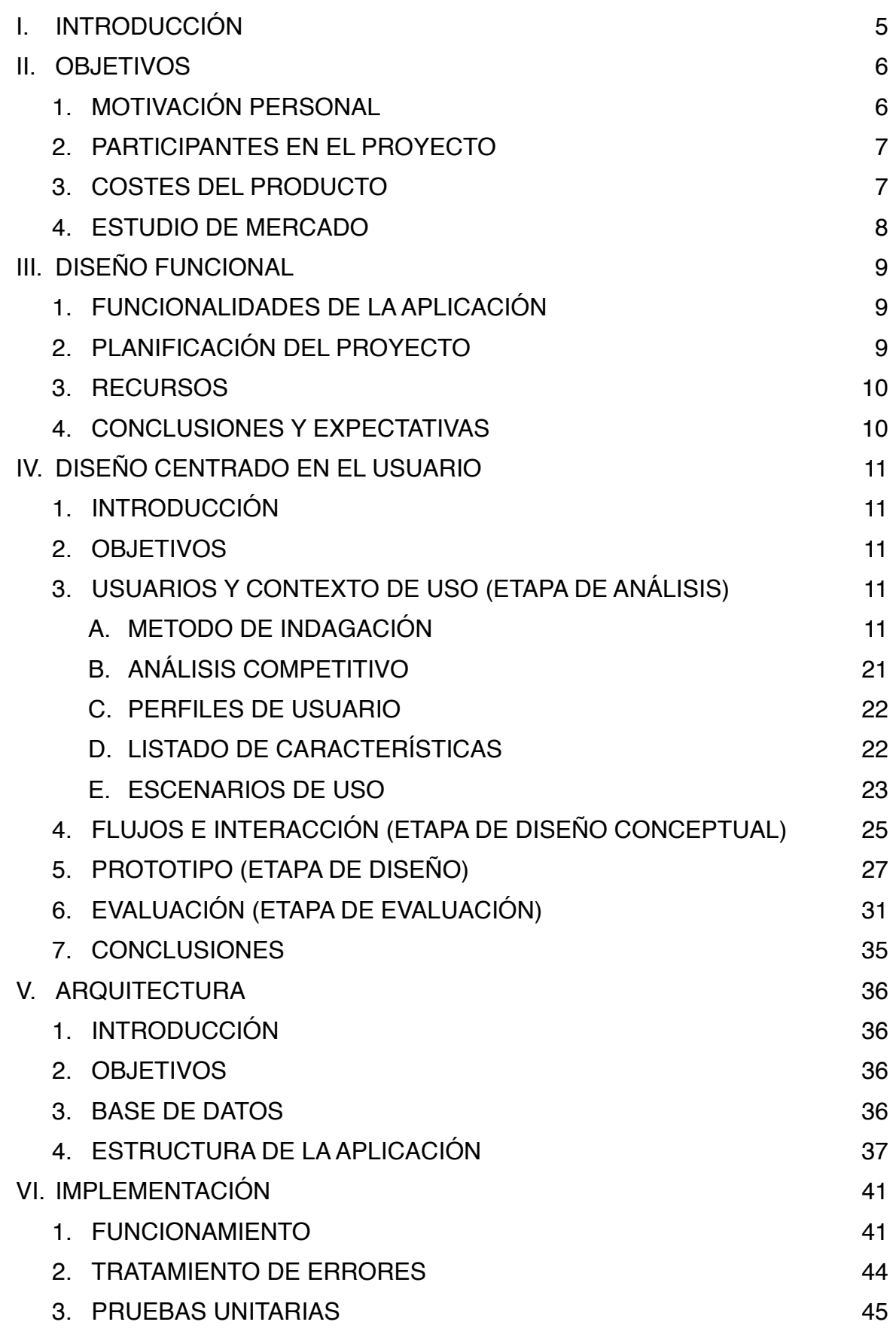

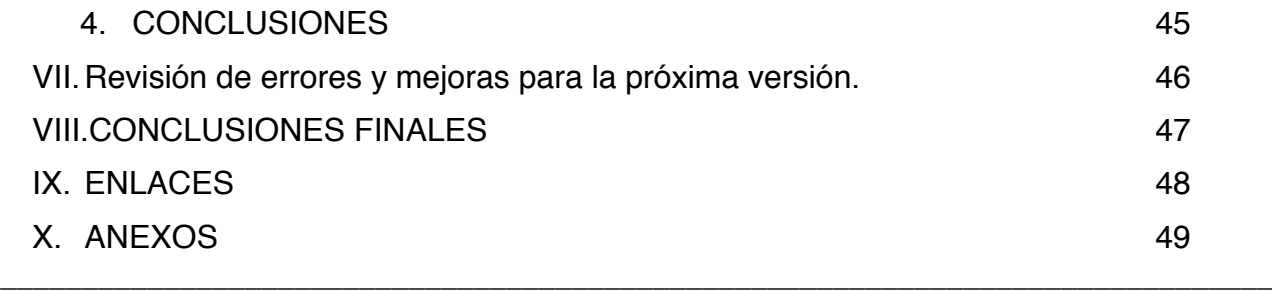

# **I. INTRODUCCIÓN**

\_\_\_\_\_\_\_\_\_\_\_\_\_\_\_\_\_\_\_\_\_\_\_\_

Incluyendo esta introducción (que se considera la primera parte), el trabajo constará de nueve partes, las cuales intentan englobar y estructurar todas las especificaciones.

Se empezará mostrando los objetivos del proyecto, partiendo de la motivación personal para realizar este trabajo, hasta llegar a estudio de mercado, pasando por los participantes y analizando los costes generales.

A continuación, se mostrará el diseño funcional de la aplicación. En éste apartado, se tendrá en cuenta las funcionalidad, la planificación de los tiempos de creación del proyecto y los recursos destinados al mismo.

Una cuarta parte, será el diseño centrado en el usuario, el cual se dividirá en cuatro partes: una etapa de análisis, una etapa de diseño conceptual, una etapa de diseño y una etapa de evaluación.

Una vez llegados a este punto, se iniciará la parte de arquitectura o de creación de la aplicación propiamente dicha. Se explicará el tratamiento que se hace a la base de datos y la estructura de la aplicación.

Seguidamente, se explicará la implementación, donde se hablará del funcionamiento y del tratamiento de errores, así como de las pruebas realizadas.

Finalmente, el proyecto terminará con unas conclusiones generales y se aportará documentación complementaria necesaria para el trabajo.

\_\_\_\_\_\_\_\_\_\_\_\_\_\_\_\_\_\_\_\_\_\_\_\_\_\_\_\_\_\_\_\_\_\_\_\_ \_\_\_\_\_\_\_\_\_\_\_\_\_\_\_\_\_\_\_\_\_\_\_\_\_

# **II. OBJETIVOS**

\_\_\_\_\_\_\_\_\_\_\_\_\_\_\_\_\_\_\_\_\_\_\_\_

El objetivo principal del trabajo es la implementación de una aplicación móvil para el portal "*Cercle de Salut*" [\(www.cercledesalut.es](http://www.cercledesalut.es)) que permita, detectando la ubicación actual del usuario, saber que médicos o centros de salud se encuentran cerca, siempre y cuando estos médicos estén afiliados al portal.

Esta aplicación tiene la ventaja que se puede ir desarrollando poco a poco, ya que el portal acaba de salir y progresivamente se pueden ir añadiendo los facultativos y centros que se vayan afiliando. Además, al ser una aplicación interna y no de terceros, se permitirá el acceso a la base de datos del portal lo cual hará que esté siempre actualizado.

En primer termino se ha ideado la aplicación como un buscador, pero una vez desarrollada esta fase, seguro que se encontrarán nuevas funcionalidades para añadir a la aplicación.

# **1. MOTIVACIÓN PERSONAL**

Cuando vi los diferentes proyectos de fin de curso, me llamó enseguida la atención la de desarrollo de aplicaciones móviles, aunque personalmente nunca había desarrollado nada para móviles, sí que es un mercado y una rama que está en expansión. Además, me pareció una excelente oportunidad para iniciarme en esta materia. Dentro de las diferentes ramas la de aplicaciones, seleccioné la de HTML5 porque me permite compatibilidad con los diferentes terminales móviles así como tabletas y otros dispositivos.

Aunque el TFC<sup>1</sup> lo inicié el semestre pasado, por motivos personales no pude terminar y decidí aplazarlo para este semestre. Ahora que voy a iniciar el nuevo curso, encuentro que ha sido un acierto ya que el curso pasado quería desarrollar una aplicación (muy similar) sobre seguros médicos, dicha aplicación era interesante pero a parte de ser impersonal, no me ofrecía ningún beneficio y ningún seguro médico se esforzó en dar material para poder tener un registro de sus facultativos o centros. Esa situación es muy diferente de la situación actual, ya que la empresa para que voy a desarrollar la aplicación es conocida personalmente y están interesados en apoyarme en el desarrollo de la aplicación. Por tanto, en este semestre encuentro un mayor apoyo y tiene mayor sentido para mi ya que es aportar algo a una empresa que conozco y no es algo de terceros como era el caso de los seguros médicos.

Finalmente me gustaría indicar el semestre pasado iba a desarrolla la aplicación para dispositivos iOS, pero encuentro más interesante desarrollar la aplicación que puedan acceder todo tipo de terminales ya que le dará mayor flexibilidad a la empresa. Por otro lado también tengo más

\_\_\_\_\_\_\_\_\_\_\_\_\_\_\_\_\_\_\_\_\_\_\_\_\_\_\_\_\_\_\_\_\_\_\_\_ \_\_\_\_\_\_\_\_\_\_\_\_\_\_\_\_\_\_\_\_\_\_\_\_\_

<sup>&</sup>lt;sup>1</sup> TFC: Trabajo de Fin de Carrera

\_\_\_\_\_\_\_\_\_\_\_\_\_\_\_\_\_\_\_\_\_\_\_\_

experiencia en HTML5 ya que he desarrollado varias aplicaciones web a titulo personal y de empresa.

# **2. PARTICIPANTES EN EL PROYECTO**

Para realizar el proyecto habrá diferentes roles, la mayoría de los mismo serán realizados por el alumno. A continuación se muestran los diferentes roles:

- **Supervisores (Ignasi Lorente y Jordi Almiral- tutor):** Harán el seguimiento del proyecto y guiará al resto del equipo.
- **Coordinador (José María Polo alumno):** Coordinará los distintos grupos de trabajo y entregará los informes.
- **Programador (José María Polo alumno):** Realizará la parte de programación de la aplicación.
- **Diseñador gráfico (José María Polo alumno):** Diseñará las pantallas y demás accesorios.
- **Realizador de test (José María Polo alumno):** Realizará los test de prueba.

### **3. COSTES DEL PRODUCTO**

En este punto se analizarán los costes del producto. Una de las cosas que se tendrán en cuenta es la época de crisis que vivimos en este momento, por tanto se ajustará bastante el presupuesto para que sea más competitivo. Otro punto a considerar es que por la naturaleza del trabajo no se considerarán costes adicionales por el trabajo realizado en fines de semana y festivos. Así pues, para hacer una estimación de los costes nos basaremos en los siguientes factores:

- El rol del trabajador:
	- Supervisor: 100€ la hora.
	- Coordinador: 80€ la hora.
	- Programador: 50€ la hora.
	- Diseñador: 50€ la hora.
	- Realizador de test: 20€ la hora.
- Las sesiones de trabajo, cada sesión será de dos horas por día:

\_\_\_\_\_\_\_\_\_\_\_\_\_\_\_\_\_\_\_\_\_\_\_\_\_\_\_\_\_\_\_\_\_\_\_\_ \_\_\_\_\_\_\_\_\_\_\_\_\_\_\_\_\_\_\_\_\_\_\_\_\_

\_\_\_\_\_\_\_\_\_\_\_\_\_\_\_\_\_\_\_\_\_\_\_\_

- Coordinador: 6 sesiones x 2 horas = 12 horas x  $100 \epsilon = 1.200 \epsilon$ .
- Supervisor: 66 sesiones x 2 horas = 132 horas x  $80 \epsilon$  = 10.560 $\epsilon$ .
- Programador: 30 sesiones x 2 horas = 60 horas x  $50 \epsilon$  = 3.000 $\epsilon$ .
- Diseñador: 5 sesiones x 2 horas = 10 horas x 50 $\epsilon$  = 500 $\epsilon$ .
- Realizador de test: 3 sesiones x 2 horas = 6 horas x  $40 \epsilon$  = 240 $\epsilon$ .
- **TOTAL** = 1.200 + 10.560 + 3.000 + 500 + 240 = **15.500€.**

### **4. ESTUDIO DE MERCADO**

Por su similitud, el estudio de mercado se ha realizado sobre aplicaciones de seguros médicos y aunque éstas varían de un seguro a otro, tienen un factor común, que al dar muchas posibilidades la aplicación tiende a la complejidad y entorpece el encontrar la información que uno desea. No obstante, después de un estudio profundo, la aplicación que ha parecido más completa y ha aportado más ideas ha sido la Maphre (la cual se explicará con un poco más de detalle en el análisis competitivo). Partiendo de este estudio e intentando no caer en el error de complicar mucho la aplicación, se intentando que los objetivos de la aplicación sean claros y sencillos. También se ha buscado que no se tuviera que cambiar demasiado de pantalla en la búsqueda de información para no crear una sensación desagradable.

\_\_\_\_\_\_\_\_\_\_\_\_\_\_\_\_\_\_\_\_\_\_\_\_\_\_\_\_\_\_\_\_\_\_\_\_ \_\_\_\_\_\_\_\_\_\_\_\_\_\_\_\_\_\_\_\_\_\_\_\_\_

\_\_\_\_\_\_\_\_\_\_\_\_\_\_\_\_\_\_\_\_\_\_\_\_

# **III. DISEÑO FUNCIONAL**

# **1. FUNCIONALIDADES DE LA APLICACIÓN**

Las funcionalidades de la aplicación son bastante claras, la aplicación ha de localizar por GPS al usuario y según el servicio que se indique el usuario, la aplicación indicará las localizaciones más cercanas. Queda por determinar la distancia de cercanía pero de base se escogerán 10 kilómetros. Por tanto los aspectos a tener en cuenta son:

- 1. Geolocalización del usuario, para determinar donde se encuentra en el momento de la utilización del dispositivo.
- 2. Base de datos de del *"cercle de salut"*.

# **2. PLANIFICACIÓN DEL PROYECTO**

Para realizar el proyecto se seguirá un plan de trabajo de 102 días divididos de la siguiente forma:

- PAC1 Plan de trabajo: 7días.
- PAC2 Análisis, diseño y prototipo: 29 días.
- PAC3 Implementación de la aplicación: 34 días.

\_\_\_\_\_\_\_\_\_\_\_\_\_\_\_\_\_\_\_\_\_\_\_\_\_\_\_\_\_\_\_\_\_\_\_\_ \_\_\_\_\_\_\_\_\_\_\_\_\_\_\_\_\_\_\_\_\_\_\_\_\_

- Memoria final: 28 días.
- Debate final: 4 días.

En el ANEXO 1, se muestran los diagramas de GANTT más detallados.

# **3. RECURSOS**

\_\_\_\_\_\_\_\_\_\_\_\_\_\_\_\_\_\_\_\_\_\_\_\_

Para realizar el proyecto, se utilizarán los siguientes recursos:

- MacBook Pro 17' con procesador Intel Core 2 Duo y 4 Gb de RAM, OSX 10.8.5
- iPhone 4: con iOS 7
- Varios programas de desarrollo web y diseño.
- Para realizar tests se buscarán diferentes dispositivos y ordenadores.

# **4. CONCLUSIONES Y EXPECTATIVAS**

Como ya se ha explicado con anterioridad, este proyecto surge con la idea de iniciar una etapa en el desarrollo de aplicaciones móviles. Creo que el trabajo que se ha escogido no es complicado y puede ayudar en este objetivo. Por otro lado, esta práctica permite ir escalando y mejorando la aplicación de una forma clara al poder separar en fases la creación de la aplicación.

Una primera fase, que es la que espero cumplir por lo menos en este t*rabajo de final de carrera,* es la que el sistema de búsqueda de facultativo o centro, sea funcional. A partir de aquí, estoy seguro que tanto a la empresa como a mi, se nos ocurrirán nuevas expectativas o funcionalidades, como podrían ser un servicio de noticias internas, un sistema de puntuación de médicos, etc.

Para esta aplicación tenga valor comercial (según la opinión del autor), se tendrá que tener en cuenta que ha de haber un mantenimiento de la misma, que a primera vista implica dos puntos:

- 1. Ir mejorando la aplicación según las sugerencias de los usuarios.
- 2. Ir ampliando la aplicación y darle nuevas funcionalidades para hacerla más atractiva y competitiva.

Claro está, que todo esto tendrá que plantearse una vez concluido el trabajo de fin de carrera y siempre y cuando se vean a su finalización posibilidades de aceptación por parte del público.

\_\_\_\_\_\_\_\_\_\_\_\_\_\_\_\_\_\_\_\_\_\_\_\_\_\_\_\_\_\_\_\_\_\_\_\_ \_\_\_\_\_\_\_\_\_\_\_\_\_\_\_\_\_\_\_\_\_\_\_\_\_

\_\_\_\_\_\_\_\_\_\_\_\_\_\_\_\_\_\_\_\_\_\_\_\_

# **IV. DISEÑO CENTRADO EN EL USUARIO**

# **1. INTRODUCCIÓN**

A continuación, se presentará el Diseño Centrado en el Usuario (DCU) en la aplicación de dispositivos móviles iOS. La estructura básica de éste, fue definida en el punto anterior.

La etapa de DCU se dividirá en cuatro etapas (siguiendo las tres etapas del DCU pero subdividiendo la etapa de diseño en dos), por tanto se tendrá la siguiente estructura:

- 1. Usuarios y contesto de uso Etapa de análisis.
- 2. Diseño conceptual Etapa de diseño.
- 3. Prototipo Transición de la etapa de diseño a la etapa de evaluación.
- 4. Evaluación Etapa de evaluación.

A continuación mostraremos los objetivos de este documento.

# **2. OBJETIVOS**

El objetivo principal del trabajo, es la implementación de una aplicación móvil que permita, detectando la ubicación actual del usuario, saber que médicos de una determinada especialidad se encuentran cerca.

Por tanto, lo que se va a realizar en este apartado, es el el Diseño Centrado en el Usuario (DCU) de la aplicación que acabamos de definir.

# **3. USUARIOS Y CONTEXTO DE USO (ETAPA DE ANÁLISIS)**

### **A. METODO DE INDAGACIÓN**

\_\_\_\_\_\_\_\_\_\_\_\_\_\_\_\_\_\_\_\_\_\_\_\_\_\_\_\_\_\_\_\_\_\_\_\_ \_\_\_\_\_\_\_\_\_\_\_\_\_\_\_\_\_\_\_\_\_\_\_\_\_

Para la fase de análisis, como principal herramienta de investigación se ha utilizado la **encuesta**, ya que nos permite de una forma rápida, asíncrona y anónima por parte del encuestado, recabar información útil,.

Para conseguir este objetivo, se ha optado por hacer un cuestionario con la herramienta de Google destinada para este fin (dentro de GoogleDocs, formularios). En este cuestionario, a parte de intentar determinar perfiles, también se ha intentado determinar la viabilidad o interés por un programa de esas características. Para la creación del formulario, se ha

\_\_\_\_\_\_\_\_\_\_\_\_\_\_\_\_\_\_\_\_\_\_\_\_

puesto interés en no hacer demasiadas preguntas para que no fuera monótono y aburrido, pero a su vez intentar sacar la máxima información posible. Aquí nos podemos dar cuenta de la dificultad de realizar las preguntas adecuadas para que sean útiles, que se entiendan bien y que no lleven a ambigüedad. Las preguntas presentadas han sido las siguientes (las preguntas se presentan en negrita y las respuestas sin resaltado):

#### **1. Su rango de edad está:**

- 1. Entre los 15 y los 20 años.
- 2. Entre los 20 y los 25 años.
- 3. Entre los 25 y los 30 años.
- 4. Entre los 30 y los 40 años.
- 5. Entre los 40 y los 50 años.
- 6. Entre los 50 y los 60 años.
- 7. Más de 60 años.

#### **2. ¿Qué tipo de teléfono móvil tiene?:**

- 1. iPhone.
- 2. *Smartphone* con Android.
- 3. *Smartphone* con Windows Mobile.
- 4. BlackBerry.
- 5. Teléfono simple (sólo para llame y mandar mensajes).

#### **3. ¿Cada cuánto añade una aplicación a su móvil?**

- 1. Cada día pruebo alguna.
- 2. Cada semana.
- 3. Cada mes.
- 4. Casi nunca.
- 5. Nunca a no ser que sea imprescindible.

#### **4. ¿Cómo encuentra las aplicaciones móviles?**

\_\_\_\_\_\_\_\_\_\_\_\_\_\_\_\_\_\_\_\_\_\_\_\_\_\_\_\_\_\_\_\_\_\_\_\_ \_\_\_\_\_\_\_\_\_\_\_\_\_\_\_\_\_\_\_\_\_\_\_\_\_

1. Buscando una categoría (juegos, trabajo, multimedia, etc.) en el *Apple Store*, en el *Google Play* o similar.

\_\_\_\_\_\_\_\_\_\_\_\_\_\_\_\_\_\_\_\_\_\_\_\_

- 2. Por anuncios de otras aplicaciones o *App.*
- 3. Tengo una aplicación o *App* que me indica otras aplicaciones a buen precio o interesantes.
- 4. Información de amigos o conocidos.
- 5. Ninguna de las anteriores.

#### **5. ¿Qué tiempo le da prueba a una aplicación?**

- 1. Cinco minutos.
- 2. Unas cuantas horas.
- 3. Un día.
- 4. Una semana.
- 5. Un mes.

### **6. ¿Qué aplicaciones suele buscar o instalar más?**

- 1. Juegos.
- 2. Práctico: mapas, localizadores, guías y diccionarios.
- 3. Trabajo: procesadores de texto, escáners, etc.
- 4. Otros.
- **7. ¿Tiene seguro médico privado?**
	- 1. Sí.
	- 2. No.

#### **8. En su entorno familiar, ¿hay más de un seguro médico privado?**

- 1. No.
- 2. Sí, uno más (en total 2 con el mío).

\_\_\_\_\_\_\_\_\_\_\_\_\_\_\_\_\_\_\_\_\_\_\_\_\_\_\_\_\_\_\_\_\_\_\_\_ \_\_\_\_\_\_\_\_\_\_\_\_\_\_\_\_\_\_\_\_\_\_\_\_\_

3. Sí, más de uno.

\_\_\_\_\_\_\_\_\_\_\_\_\_\_\_\_\_\_\_\_\_\_\_\_

### **9. Si tiene seguro privado, ¿Cómo busca algún médico, especialista o facultativo?**

- 1. Lo busco por una guía de papel que dio el seguro.
- 2. Lo busco llamando por teléfono al seguro.
- 3. Lo busco por Internet.
- 4. Tengo una aplicación o *App* en el móvil.
- 5. No tengo seguro privado.
- **10. ¿Tiene alguna guía médica, aplicación o App de su seguro en el teléfono?**
	- 1. Sí.
	- 2. No.
	- 3. Sí, pero no la utilizo.
- **11. ¿Cree que sería práctico para usted, el tener una aplicación para buscar médicos o facultativos según su seguro?**
	- 1. Sí, sería muy interesante.
	- 2. Sí, pero no sería demasiado interesante.
	- 3. No, no me sería práctico.

\_\_\_\_\_\_\_\_\_\_\_\_\_\_\_\_\_\_\_\_\_\_\_\_\_\_\_\_\_\_\_\_\_\_\_\_ \_\_\_\_\_\_\_\_\_\_\_\_\_\_\_\_\_\_\_\_\_\_\_\_\_

4. No, porque no tengo seguro privado.

Sobre la pregunta 8, ha habido una ambigüedad a la hora de interpretarla la gente, la pregunta estaba planteada para averiguar si en el entorno familiar había más de una compañía aseguradora, pero a la hora de responder, ha habido personas que lo han considerado como que dentro del entorno familiar haya más de un seguro privado, sea o no de otra compañía, por tanto no se ha tenido muy en cuenta a la hora de averiguar perfiles. No obstante si que nos aporta algo de información (aunque no la deseada).

\_\_\_\_\_\_\_\_\_\_\_\_\_\_\_\_\_\_\_\_\_\_\_\_

De las respuestas obtenidas tras el cuestionario, podemos observar las siguientes estadísticas, en total han respondido 18 encuestados y estás han sido sus respuestas:

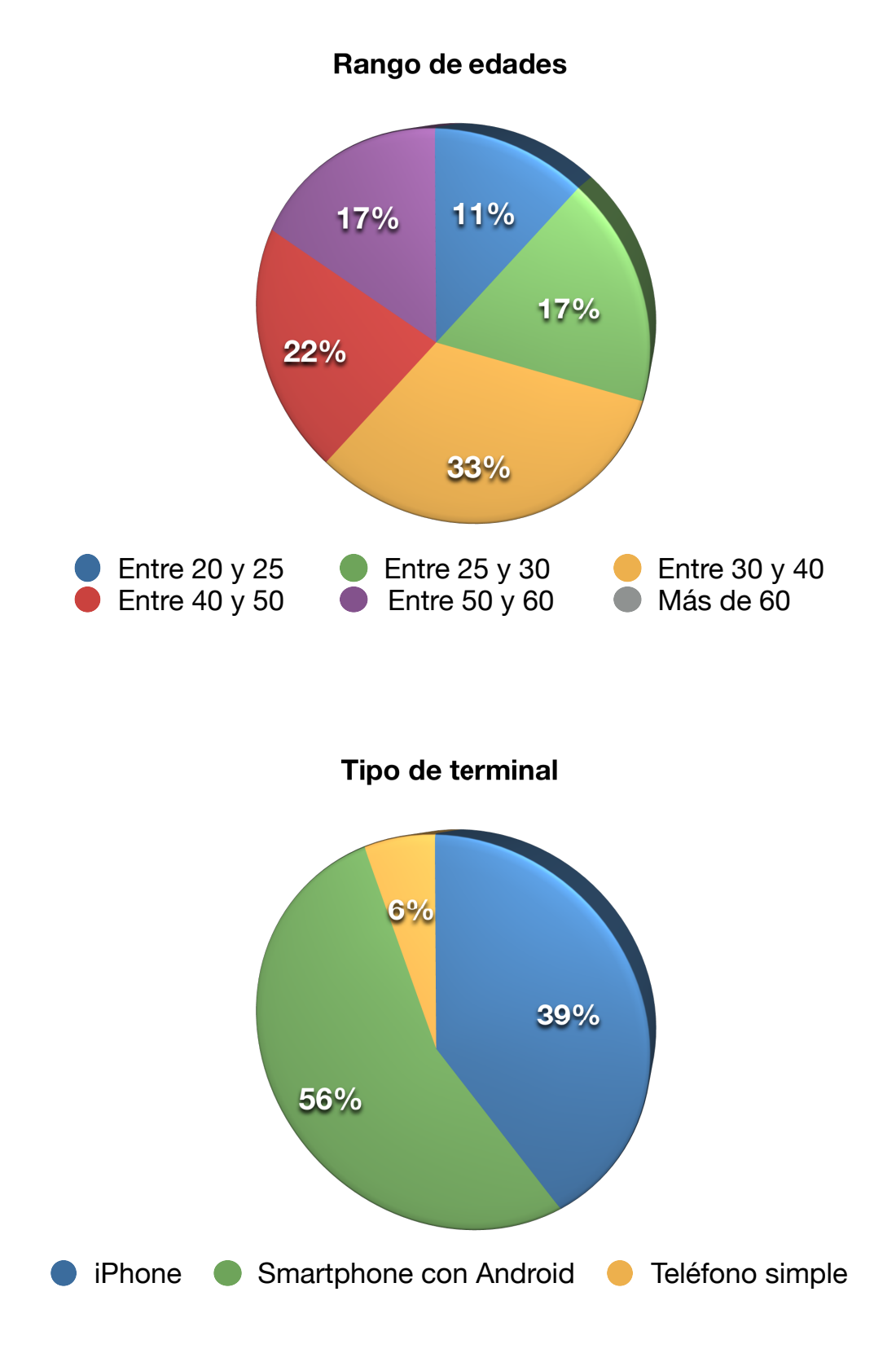

José María Polo Peromarta

\_\_\_\_\_\_\_\_\_\_\_\_\_\_\_\_\_\_\_\_\_\_\_\_\_\_\_\_\_\_\_\_\_\_\_\_ \_\_\_\_\_\_\_\_\_\_\_\_\_\_\_\_\_\_\_\_\_\_\_\_\_

\_\_\_\_\_\_\_\_\_\_\_\_\_\_\_\_\_\_\_\_\_\_\_\_

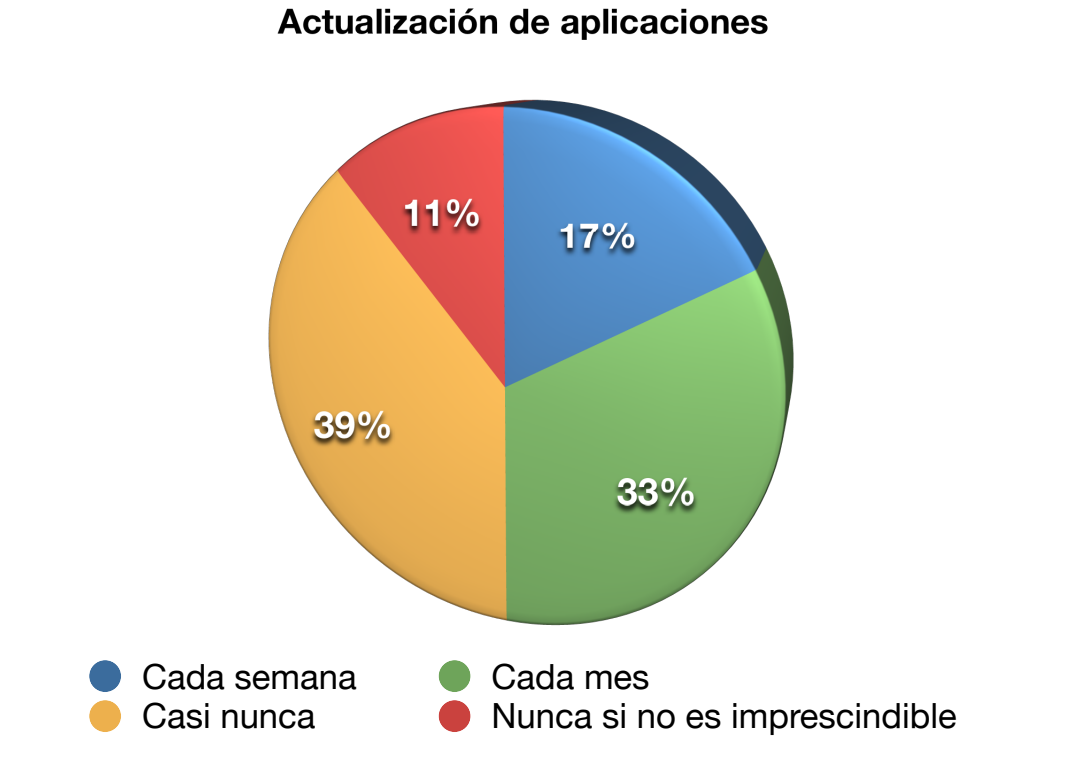

### ¿Cómo encuentras APPs?

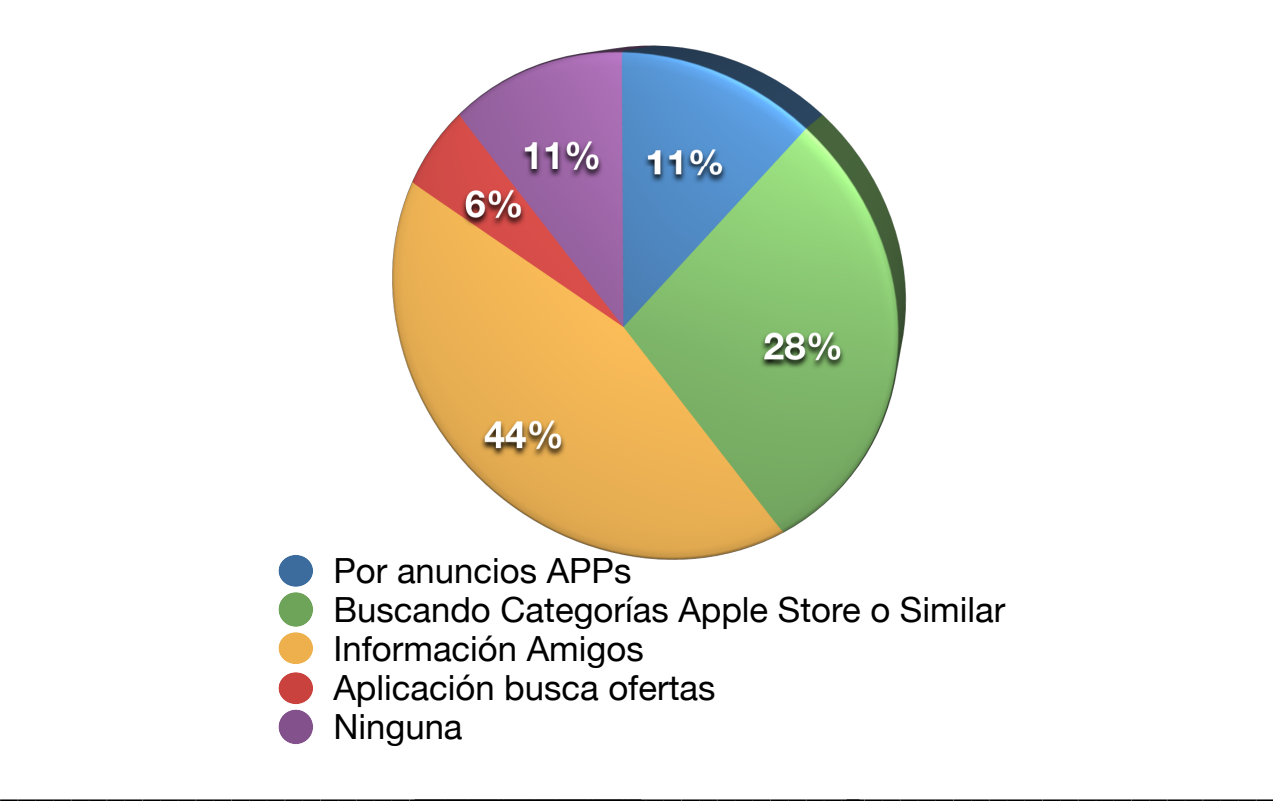

\_\_\_\_\_\_\_\_\_\_\_\_\_\_\_\_\_\_\_\_\_\_\_\_

### **Tiempo de pruebas APPs**

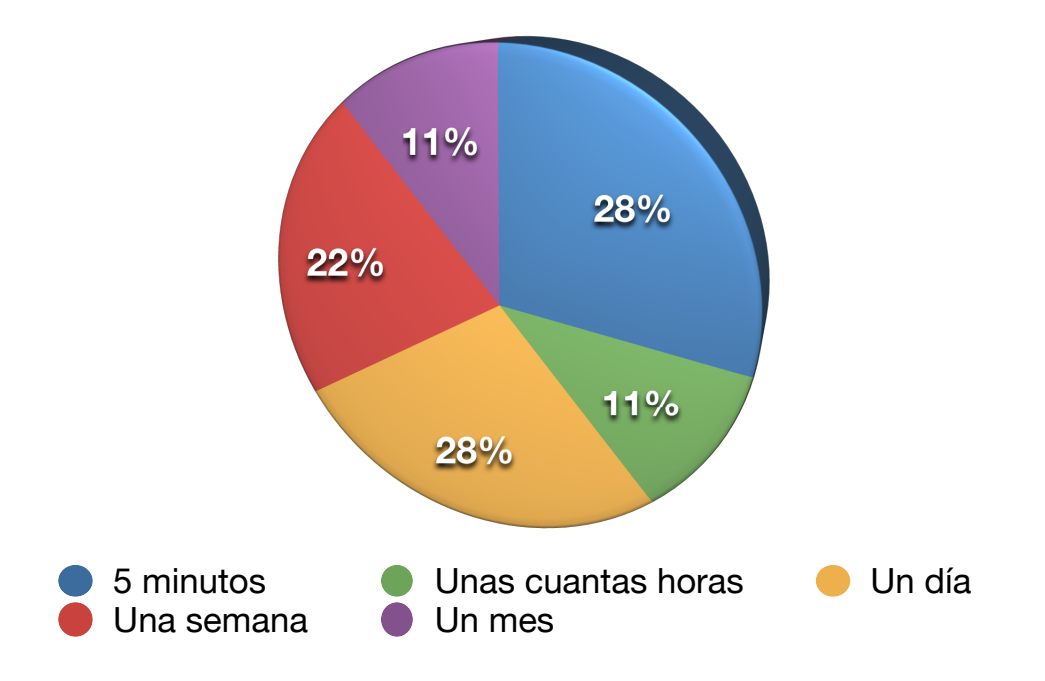

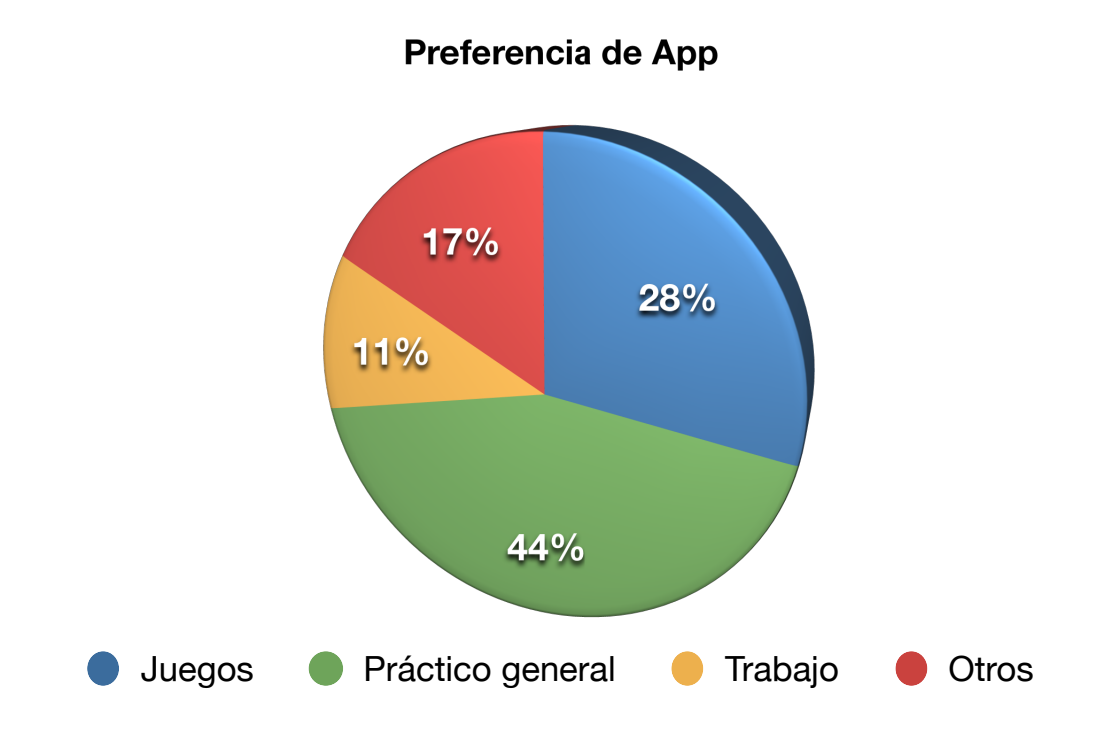

\_\_\_\_\_\_\_\_\_\_\_\_\_\_\_\_\_\_\_\_\_\_\_\_\_\_\_\_\_\_\_\_\_\_\_\_ \_\_\_\_\_\_\_\_\_\_\_\_\_\_\_\_\_\_\_\_\_\_\_\_\_

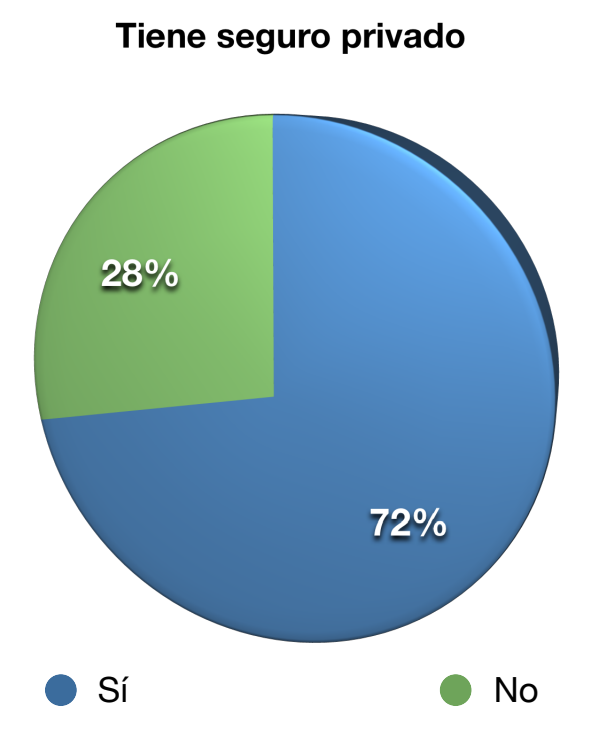

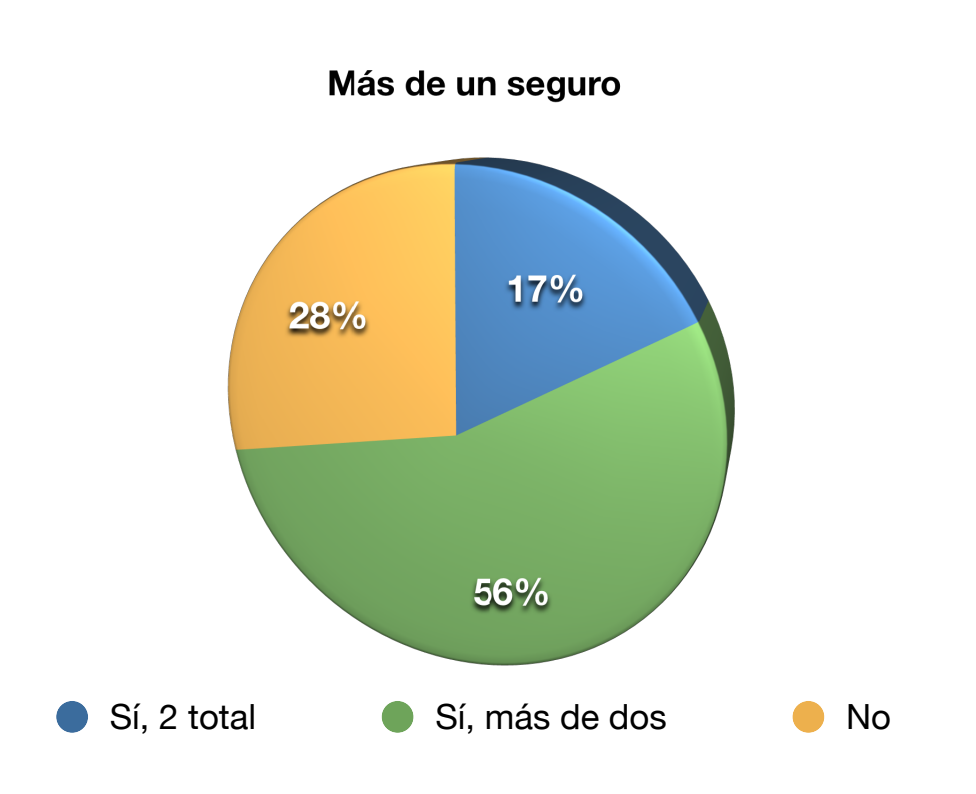

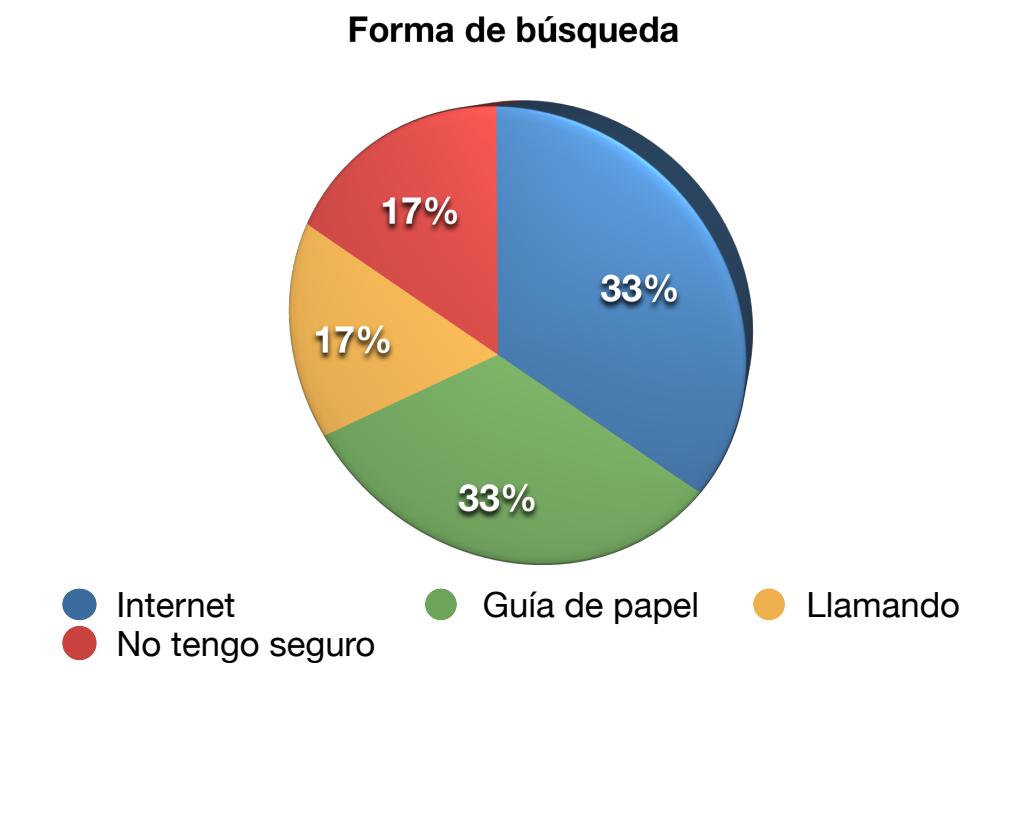

App ya instalada

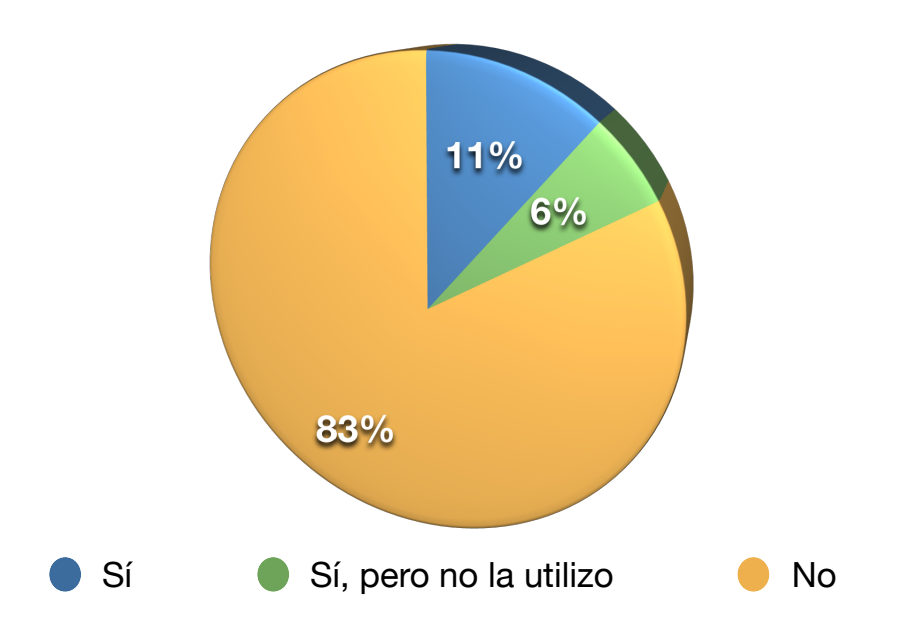

\_\_\_\_\_\_\_\_\_\_\_\_\_\_\_\_\_\_\_\_\_\_\_\_

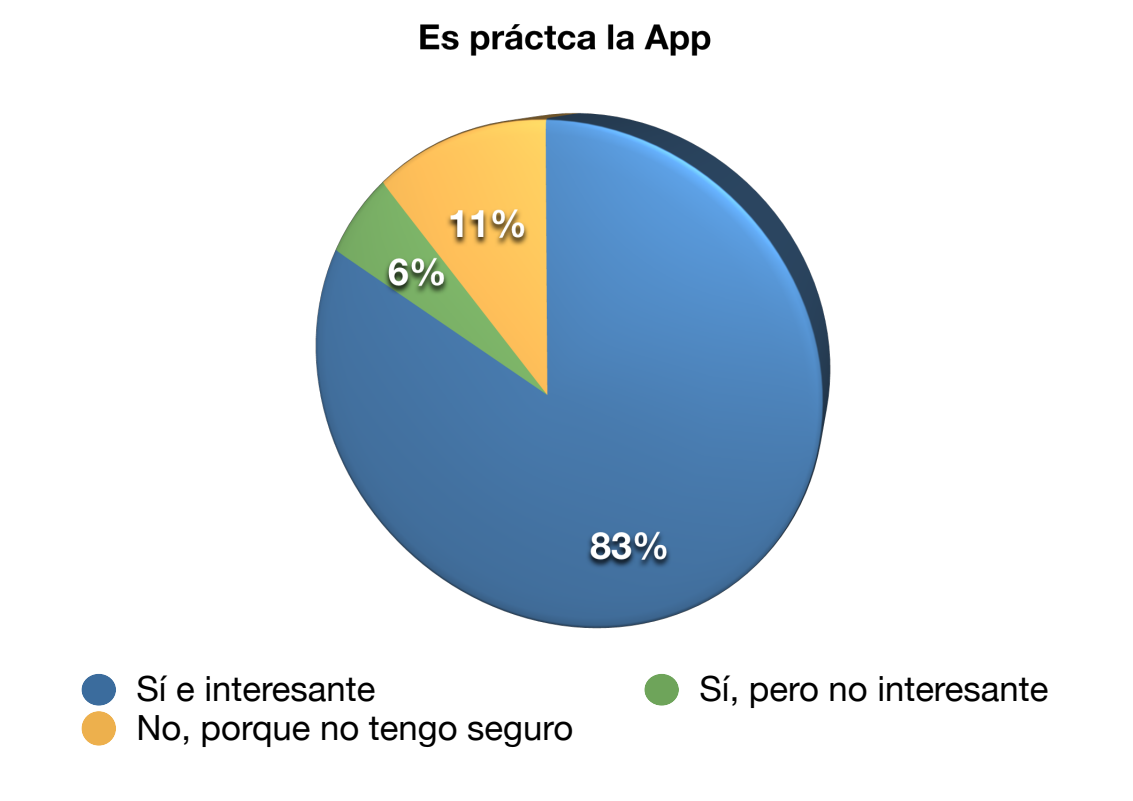

La conclusión principal que se puede sacar de esta encuesta es que la mayoría de gente está entre los 30 y 50 años de edad, casi todos tiene teléfono inteligente, no invierten mucho tiempo en buscar aplicaciones, ni tienen curiosidad por las aplicaciones, la mayoría de información la sacan de amigos o curioseando por las tiendas virtuales de sus móviles, son muy exigentes a la hora de valorar una aplicación por su primera impresión, buscan aplicaciones prácticas, la mayoría tienen seguro privado y en su entorno familiar también, cuando buscan médico la mayoría lo hacen por Internet o por la guía de papel, casi nadie tiene una aplicación para el móvil para buscar médico según su seguro, pero la encuentran muy práctica e interesante.

Por tanto, podemos ver que según esta encuesta, el programa puede tener éxito si se desarrolla de forma adecuada.

\_\_\_\_\_\_\_\_\_\_\_\_\_\_\_\_\_\_\_\_\_\_\_\_\_\_\_\_\_\_\_\_\_\_\_\_ \_\_\_\_\_\_\_\_\_\_\_\_\_\_\_\_\_\_\_\_\_\_\_\_\_

\_\_\_\_\_\_\_\_\_\_\_\_\_\_\_\_\_\_\_\_\_\_\_\_

# **B. ANÁLISIS COMPETITIVO**

Por otro lado, también se ha hecho un **análisis competitivo** de otras aplicaciones similares, en particular la aplicación de Mapfre para móviles, esta aplicación se centra en los seguros en general principalmente en ser una herramienta práctica en caso de accidente o de necesitar solucionar un problema con el coche. No obstante, si vamos a búsqueda, permite buscar dentro del cuadro médico de la compañía de una manera similar a la que se pretende hacer con mi aplicación.

La pantalla principal, tiene muchos iconos y no parece del todo intuitiva a la hora de buscar médico, pero entrando en la primera opción búsqueda, la cosa cambia y parece estar más claro e interesante.

El estudio de este aplicativo de Mapfre, ha dado ideas de como desarrollar la búsqueda del programa en desarrollo, por tanto se ha encontrado interesante el mostrarlo como ejemplo ya que la manera de buscar será similar, mejorando la primera pantalla de entrada y permitiendo la búsqueda de más de una compañía.

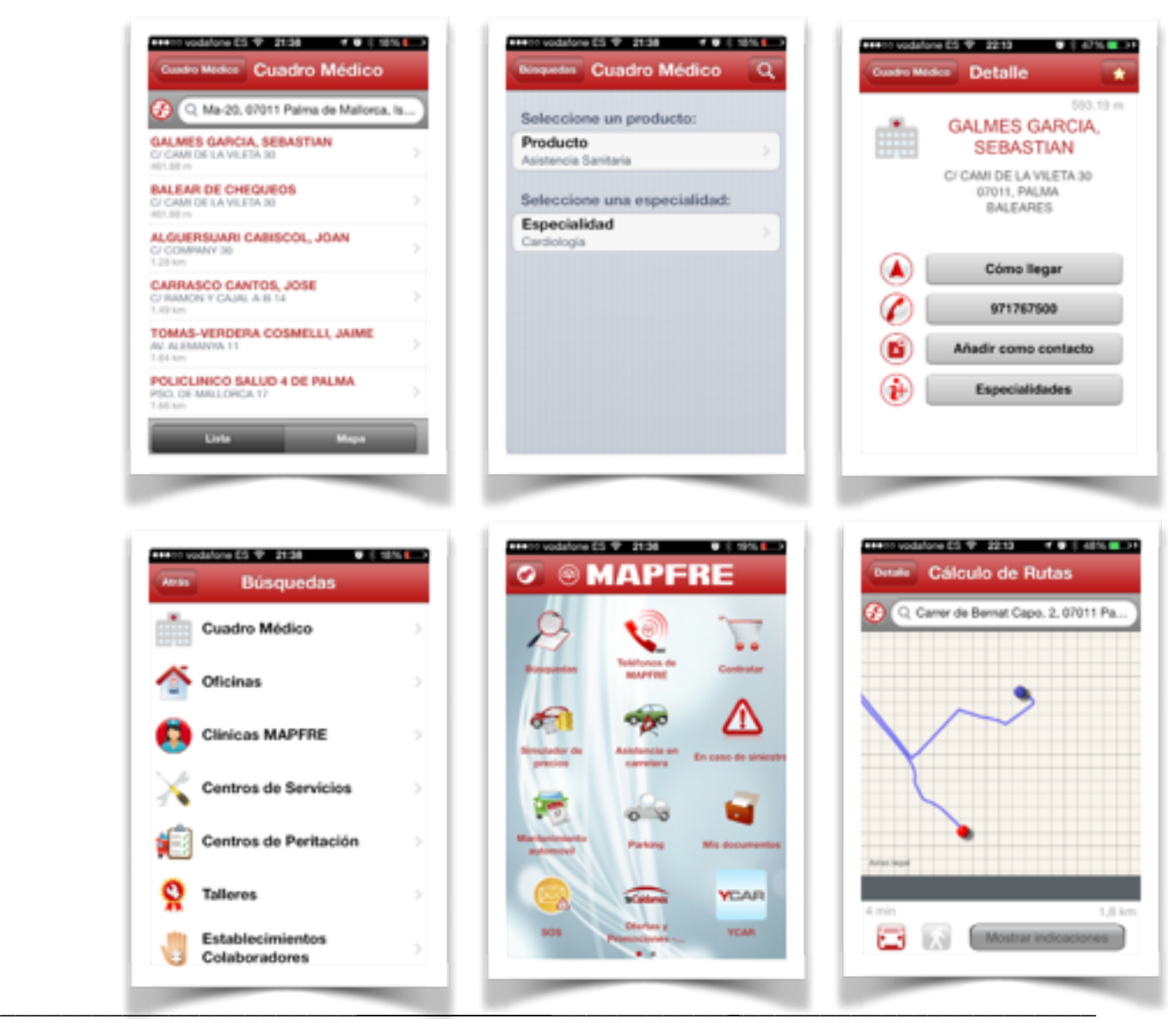

José María Polo Peromarta

Página 21 de 51

\_\_\_\_\_\_\_\_\_\_\_\_\_\_\_\_\_\_\_\_\_\_\_\_

# **C. PERFILES DE USUARIO**

Una vez analizados los datos, podemos identificar muchos perfiles, pero nos vamos a centrar en cuatro principalmente.

- 1. Persona joven, entre los 20 y 25 años, con teléfono inteligente, el cual no tiene seguro privado ya que no suele ir mucho al médico, pero esporádicamente tiene la necesidad de buscar algún especialista para algún tema concreto (como unos análisis o una pequeña consulta traumatologíca debida a la práctica deportiva, etc.).
- 2. Persona joven, entre los 25 y 30 años, con teléfono inteligente, el cual tiene seguro privado y está esperando un hijo/a o lo ha tenido hace poco, por tanto requiere de visitas al médico para las revisiones, pero el especialista que quiere que le trate no tiene concertado un seguro privado, sin embargo está afiliado al "Cercle de Salut".
- 3. Persona adulta, entre los 40 y 50 años, con familia a su cargo, esta persona tiene a su cargo niños pequeños, pero también ayuda a sus familiares mayores, por tanto tiene que estar buscando médicos bastante a menudo. No suele disponer de mucho tiempo y busca cosas prácticas que le faciliten la vida. No tiene grandes habilidades informáticas, ni técnicas, por tanto necesita una aplicación que le sea fácil de usar.
- 4. Persona adulta, entre los 50 y 60 años, tiene familia a su cargo, pero se preocupa más por su salud, varias veces al año visita a algún especialista para controlar alguna enfermedad de riesgo o crónica (ya sea revisión próstata, osteoporosis, hipertensión, artritis, etc). Un seguro privado le cuesta mucho, así que están afiliados al "Cercle de Salut". Además a esta persona le cuesta usar la tecnología por tanto sólo utilizará aplicaciones que le sean muy intuitivas.

# **D. LISTADO DE CARACTERÍSTICAS**

\_\_\_\_\_\_\_\_\_\_\_\_\_\_\_\_\_\_\_\_\_\_\_\_\_\_\_\_\_\_\_\_\_\_\_\_ \_\_\_\_\_\_\_\_\_\_\_\_\_\_\_\_\_\_\_\_\_\_\_\_\_

- 1. Interface clara e intuitiva: Puesto que lo han de utilizar personas de diferentes edades, algunas con conocimientos técnicos, pero otras con muy pocas habilidades tecnológicas, se requiere de una interface gráfica muy clara e intuitiva, con pocos botones y que los que haya sean grandes.
- 2. Pocas opciones hasta llegar al resultado: Como se quiere que la aplicación sea ágil, se necesita que con pocas pantallas y decisiones, se llegue al resultado esperado.
- 3. Práctica: Tal y como hemos visto con anterioridad, la gente es bastante exigente en la valoración y utilización de las aplicaciones. Por tanto, hay que intentar que la aplicación resulte lo más práctica posible y que el usuario la encuentre de gran utilidad.

\_\_\_\_\_\_\_\_\_\_\_\_\_\_\_\_\_\_\_\_\_\_\_\_

# **E. ESCENARIOS DE USO**

### **Escenario 1:**

Actor: Juana.

Perfil: 35 años, madre de dos hijos (uno de 2 años y otro de 4), residente en Inca.

Situación: Se encuentra en Palma visitando a su hermana una semana con sus hijos. Juan, uno de sus hijos de 4 años se encuentra mal y Juana, quiere visitar al pediatra. Como no conoce ninguno cerca y le corre prisa, busca en la aplicación pediatras por la zona.

### **Escenario 2:**

Actor: Pedro.

Perfil: 45 años, casado con María y con un hijo de 12 años.

Actor: María.

Perfil: 43 años, casada con Pedro y con un hijo de 12 años.

Situación: A Pedro le han pedido que se haga un chequeo anual con un cardiólogo porque tiene el colesterol alto, además su mujer le pide que le busque un endocrino por la zona porque ella quiere ponerse a dieta. La solución más práctica es mirar en la aplicación del móvil para buscar un cardiólogo cerca de casa y para su mujer un endocrino.

### **Escenario 3:**

Actor: Alberto.

\_\_\_\_\_\_\_\_\_\_\_\_\_\_\_\_\_\_\_\_\_\_\_\_\_\_\_\_\_\_\_\_\_\_\_\_ \_\_\_\_\_\_\_\_\_\_\_\_\_\_\_\_\_\_\_\_\_\_\_\_\_

Perfil: 25 años, estudiante universitario. El vive en Barcelona pero se ha ido a estudiar a Palma de Mallorca.

Situación: Alberto se constipa y tiene la fiebre alta, como está apunto al "Cercle de Salut" quiere buscar un médico de cabecera que esté cerca de su piso de estudiante. Como le gustan las nuevas tecnologías, directamente utiliza el móvil para buscar un médico cercano.

\_\_\_\_\_\_\_\_\_\_\_\_\_\_\_\_\_\_\_\_\_\_\_\_

### **Escenario 4:**

Actor: Marina.

Perfil: 50 años, soltera.

Situación: Marina quiere cambiar de dentista porque el que tiene ahora no le gusta, además le interesa que esté cerca de su trabajo para que pueda ir a las revisiones al salir de éste. Con la aplicación le es fácil seleccionar el más cercano.

\_\_\_\_\_\_\_\_\_\_\_\_\_\_\_\_\_\_\_\_\_\_\_\_\_\_\_\_\_\_\_\_\_\_\_\_ \_\_\_\_\_\_\_\_\_\_\_\_\_\_\_\_\_\_\_\_\_\_\_\_\_

\_\_\_\_\_\_\_\_\_\_\_\_\_\_\_\_\_\_\_\_\_\_\_\_

# **4. FLUJOS E INTERACCIÓN (ETAPA DE DISEÑO CONCEPTUAL)**

En este apartado se hablará no sólo del flujo de interacción sino de su evolución del primer prototipo al último. Para no complicar mucho la documentación, se mostrará el primer flujo y el último.

El primero de todos, fue la idea original del proyecto, que aun estando bien, a medida que avanzó el proyecto y viendo las posibilidades se decidió cambiar para crear una mejor experiencia de usuario.

A continuación se mostrará el **flujo de interacción original**, realizado a mano alzada. La aplicación, nos permite escoger entre categorías (servicio médico o establecimiento asociado), después se puede elegir la especialidad (ésta dependerá de la selección de categoría). Seguidamente, si se pulsa el botón buscar, nos sacará un listado con las coincidencias (cada resultado tendrá el nombre, dirección, teléfono, etc) o nos indicará que no hay ninguna coincidencia cerca. Finalmente, si la

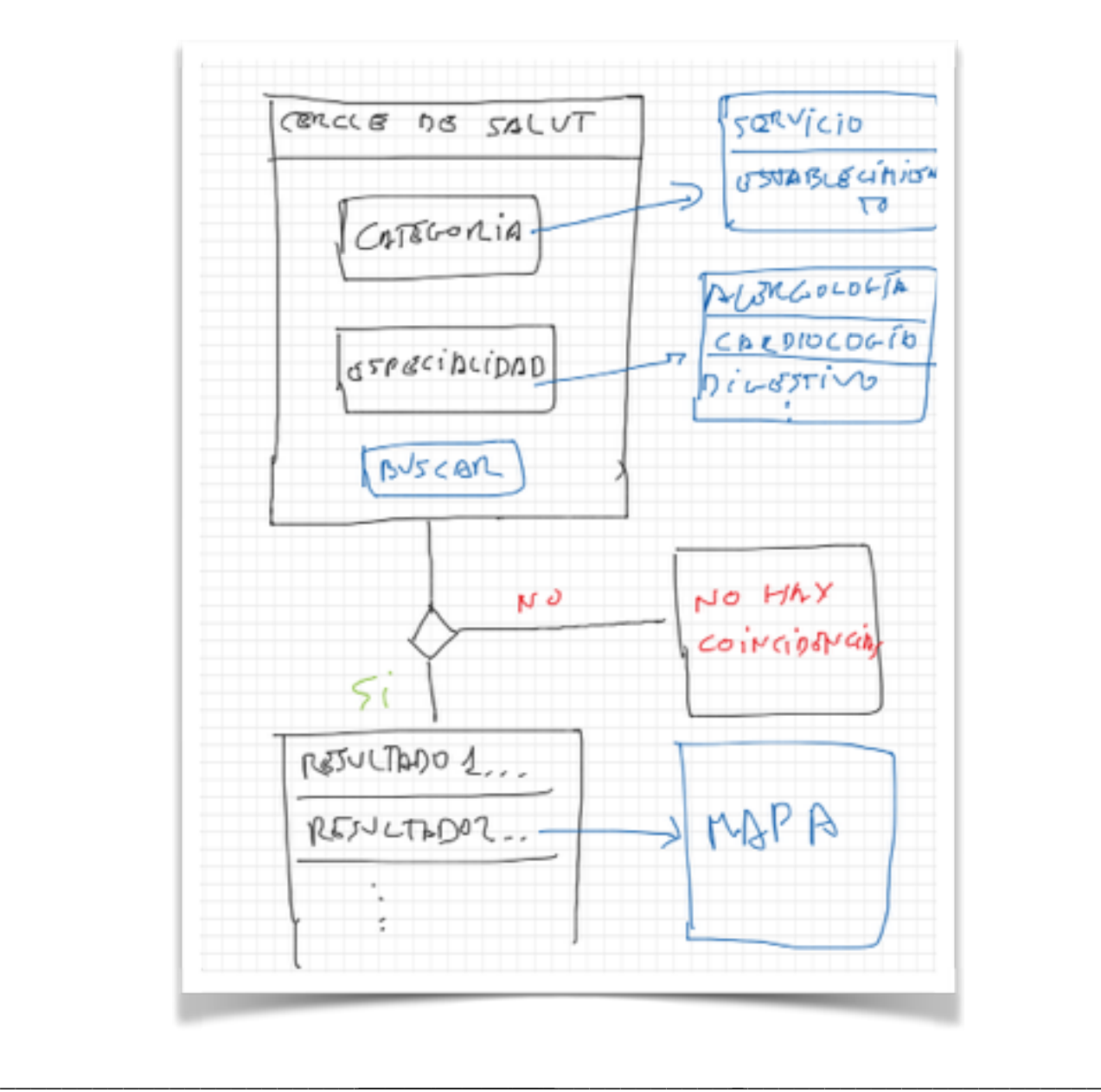

\_\_\_\_\_\_\_\_\_\_\_\_\_\_\_\_\_\_\_\_\_\_\_\_

aplicación ha mostrado resultado podremos seleccionar la que más nos interese y nos mostrará un mapa con la ubicación.

Seguidamente, mostramos el **flujo de interacción final.** Éste comienza mostrando una pantalla principal donde se puede escoger entre: servicio o establecimiento. Una vez escogida la necesidad, en la misma pantalla, mediante un desplegable, se puede seleccionar la categoría, que dependiendo de la decisión anterior será de un tipo o de otro (servicio: Alergología, Cardiología, etc. establecimiento: Óptica, Centro Auditivo, etc).

Una vez se escoge la categoría, la aplicación muestra los resultados y la información de los mismos mediante un menú acordeón.

En la misma pantalla hay la opción de mostrar el mapa con la ubicación actual del usuario y donde se encuentran los servicios o establecimientos deseados, también se muestra la distancia hasta los mismos.

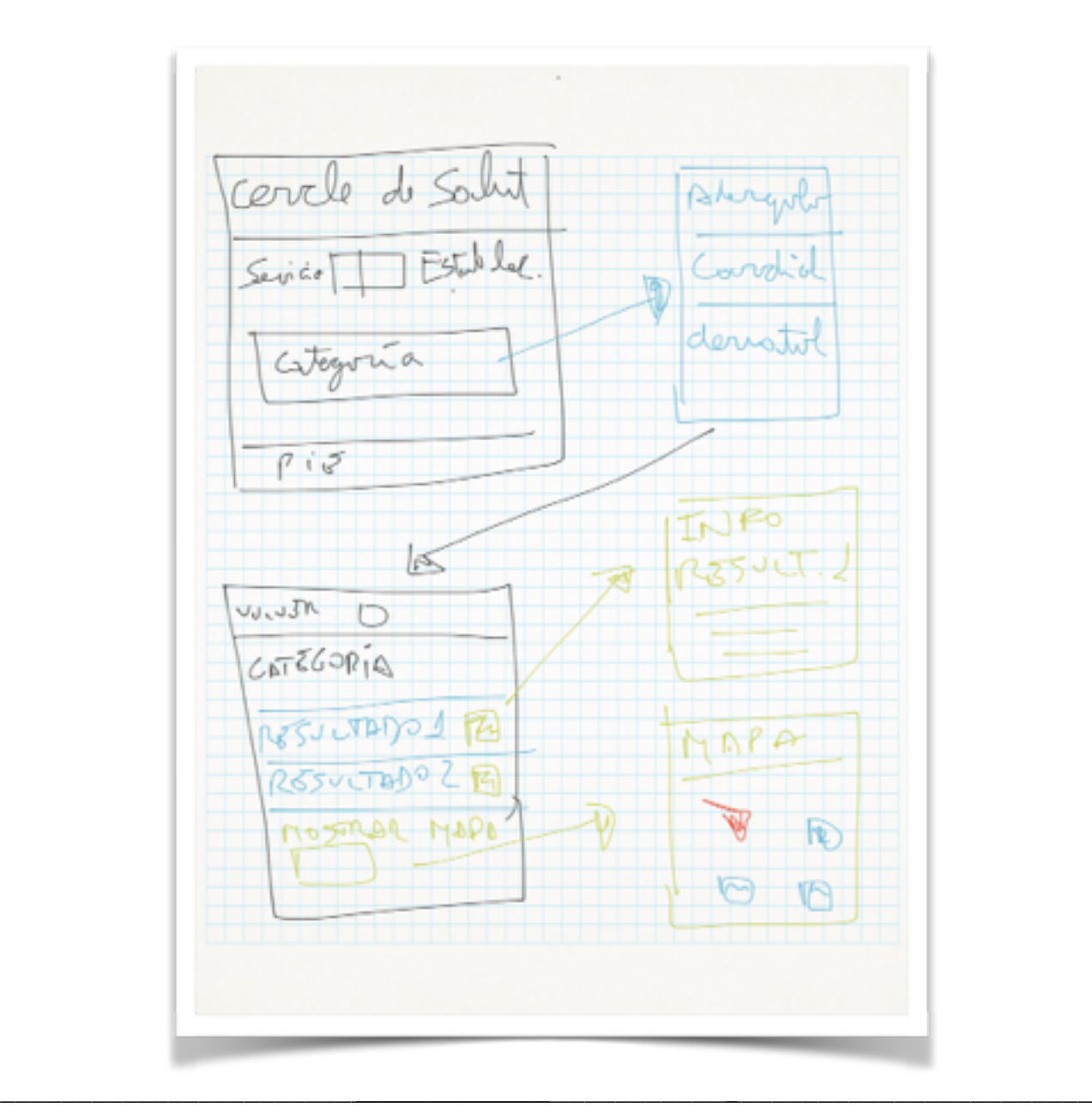

\_\_\_\_\_\_\_\_\_\_\_\_\_\_\_\_\_\_\_\_\_\_\_\_

# **5. PROTOTIPO (ETAPA DE DISEÑO)**

Esta fase, también ha sufrido una evolución. Se partió de un diseño pensado para iPhone y con un flujo de interacción menos intuitivo como se ha indicado anteriormente y se ha terminado con un diseño más genérico, intuitivo y práctico.

La idea principal que se ha mantenido en toda la fase evolutiva de la aplicación, es la de diseñar un programa sencillo, intuitivo, con botones grandes - para facilitar su manejo - y que sea bastante práctico.

Pantalla principal (original) - Se escoge categoría: Servicio o Establecimiento y Especialidad: Según la selección unas u otras.

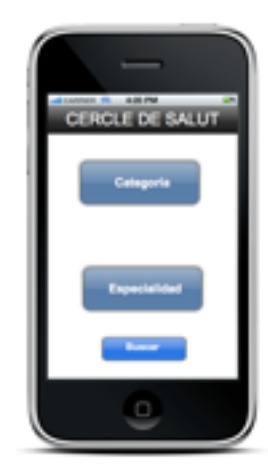

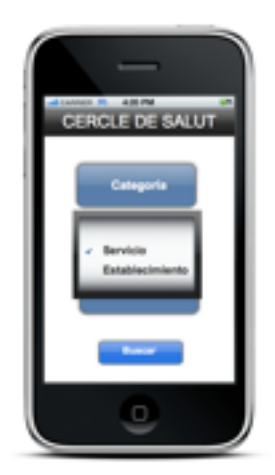

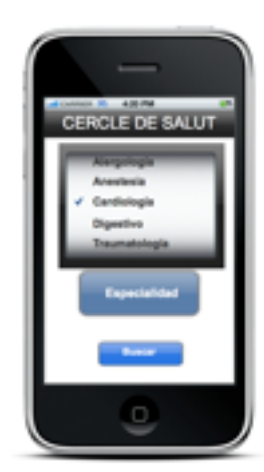

Pantalla principal (final) - Se escoge entre servicio y establecimiento y después se escoge la categoría.

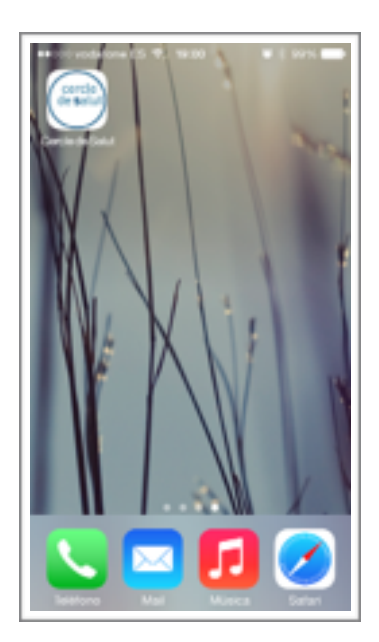

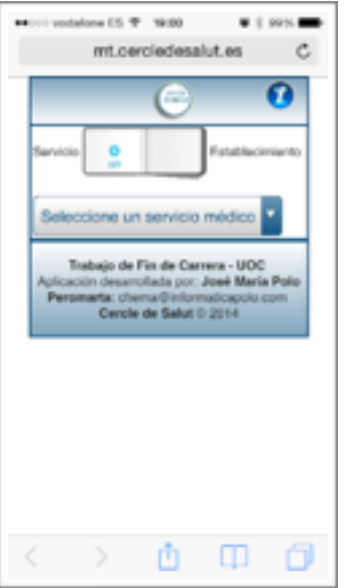

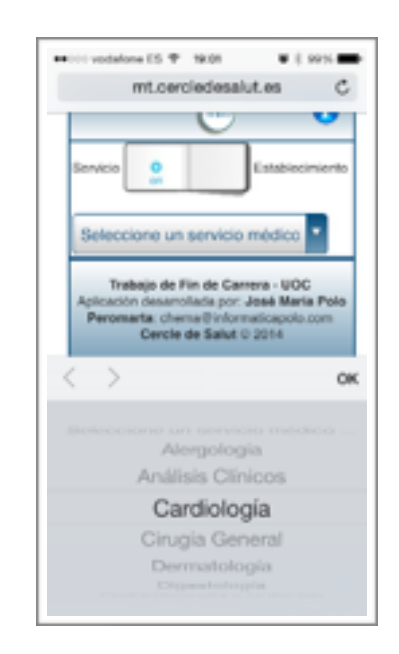

\_\_\_\_\_\_\_\_\_\_\_\_\_\_\_\_\_\_\_\_\_\_\_\_\_\_\_\_\_\_\_\_\_\_\_\_ \_\_\_\_\_\_\_\_\_\_\_\_\_\_\_\_\_\_\_\_\_\_\_\_\_

\_\_\_\_\_\_\_\_\_\_\_\_\_\_\_\_\_\_\_\_\_\_\_\_

Mostramos resultados de la búsqueda e información de las mismas:

• Original:

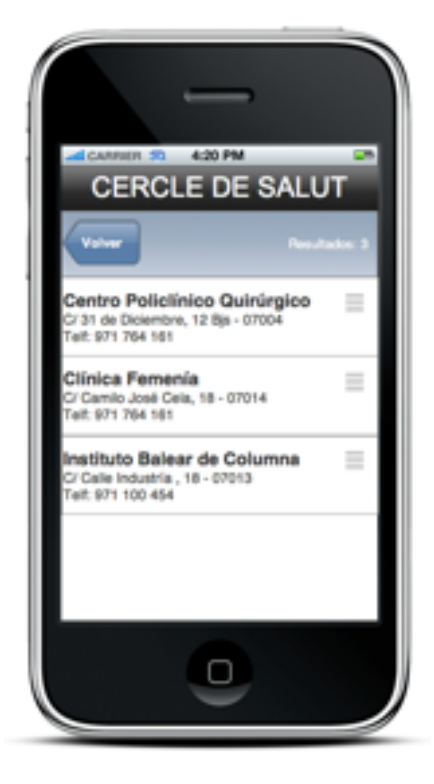

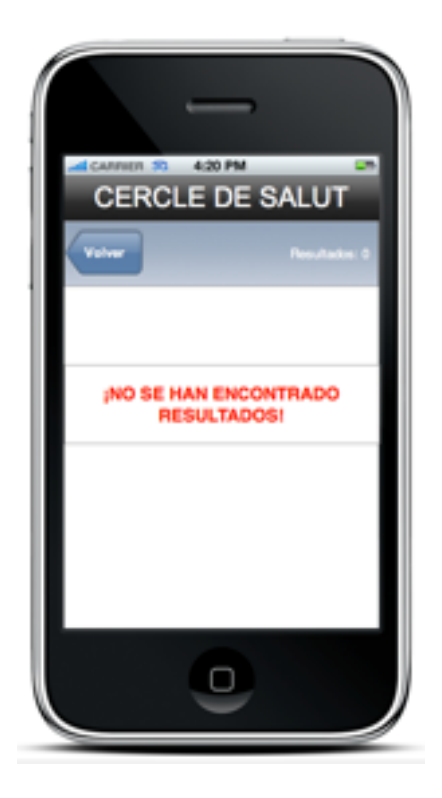

#### • Final:

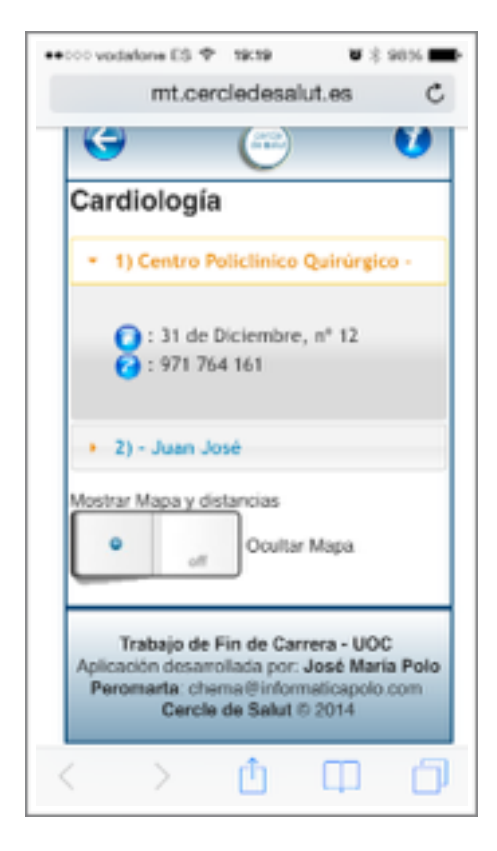

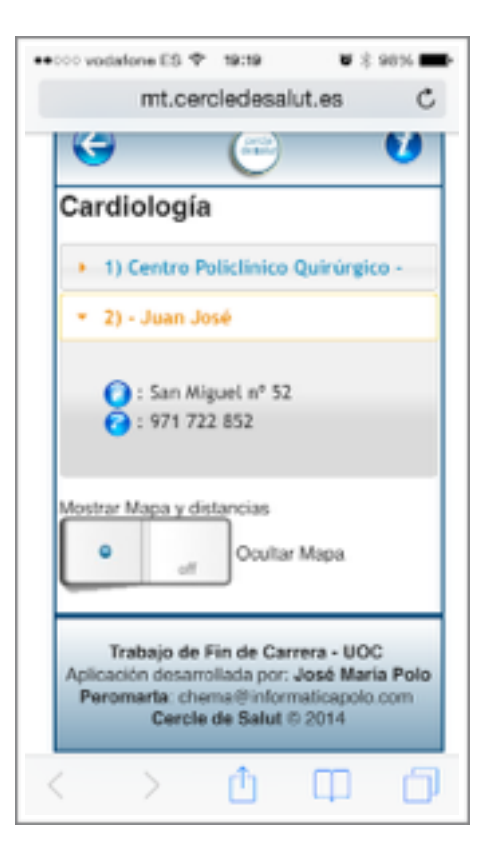

\_\_\_\_\_\_\_\_\_\_\_\_\_\_\_\_\_\_\_\_\_\_\_\_

Mostrar mapa con ubicación del usuario y ubicación de los resultados:

• Original:

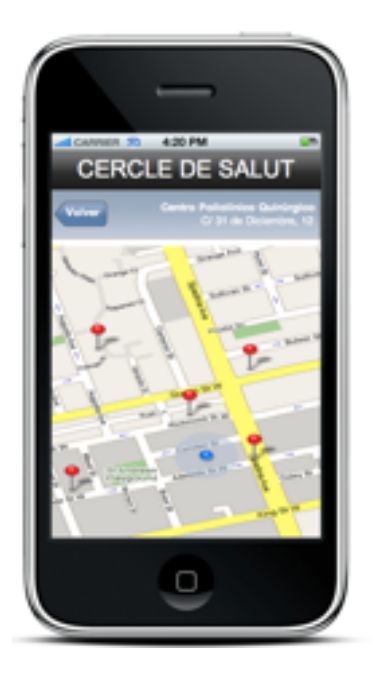

### • Final:

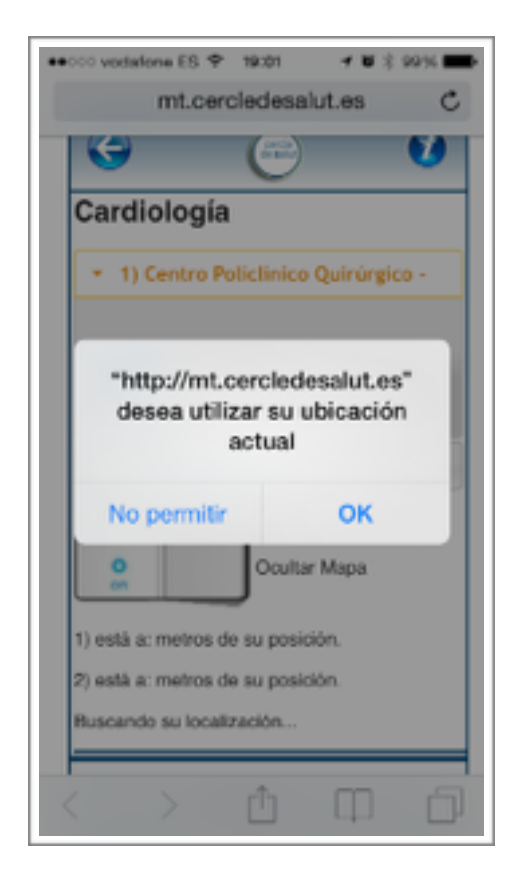

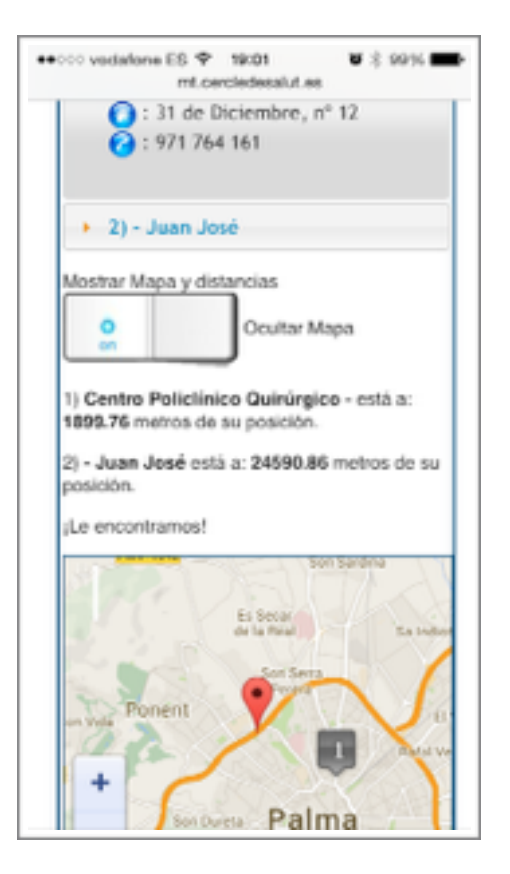

\_\_\_\_\_\_\_\_\_\_\_\_\_\_\_\_\_\_\_\_\_\_\_\_\_\_\_\_\_\_\_\_\_\_\_\_ \_\_\_\_\_\_\_\_\_\_\_\_\_\_\_\_\_\_\_\_\_\_\_\_\_

\_\_\_\_\_\_\_\_\_\_\_\_\_\_\_\_\_\_\_\_\_\_\_\_

Mostrar información en el mapa (sólo en el final):

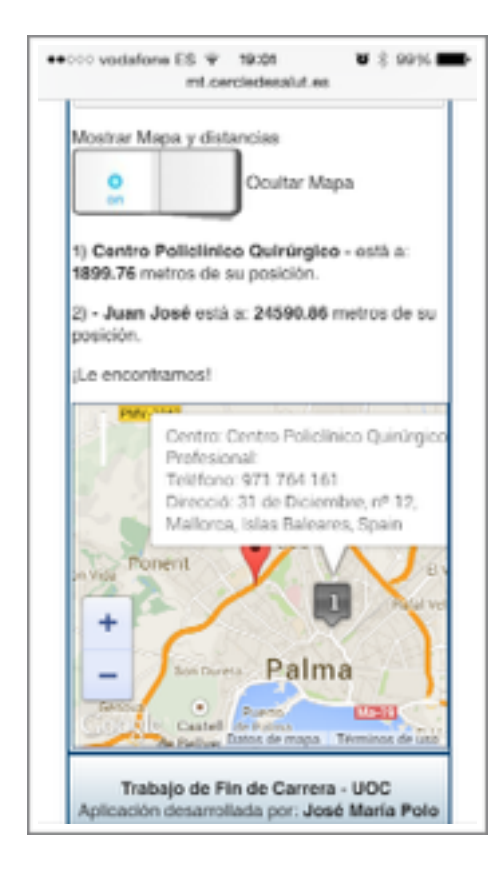

En la cabecera hay un botón que muestra información del proyecto (sólo en el final)

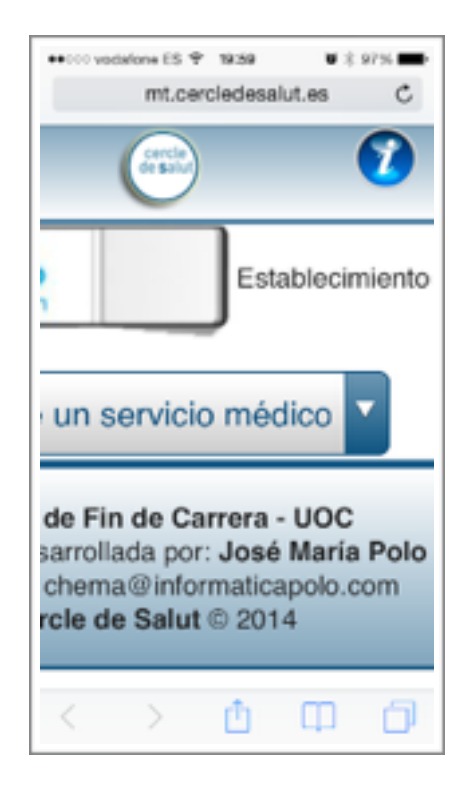

\_\_\_\_\_\_\_\_\_\_\_\_\_\_\_\_\_\_\_\_\_\_\_\_\_\_\_\_\_\_\_\_\_\_\_\_ \_\_\_\_\_\_\_\_\_\_\_\_\_\_\_\_\_\_\_\_\_\_\_\_\_

# **6. EVALUACIÓN (ETAPA DE EVALUACIÓN)**

**Primera impresión:** 

\_\_\_\_\_\_\_\_\_\_\_\_\_\_\_\_\_\_\_\_\_\_\_\_

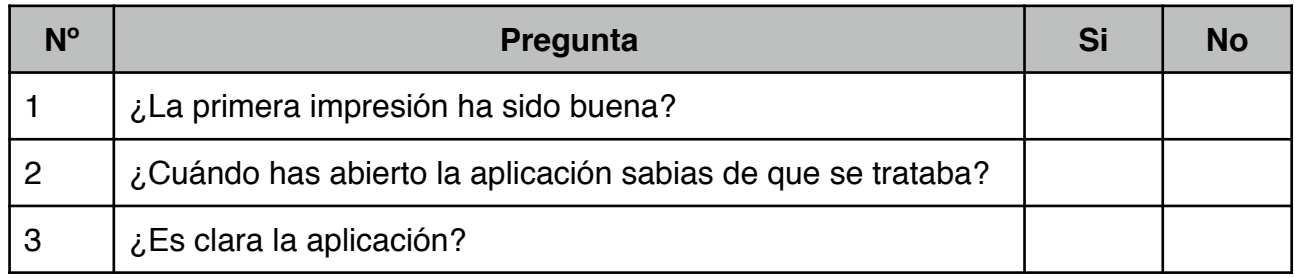

### **Facilidad de manejo:**

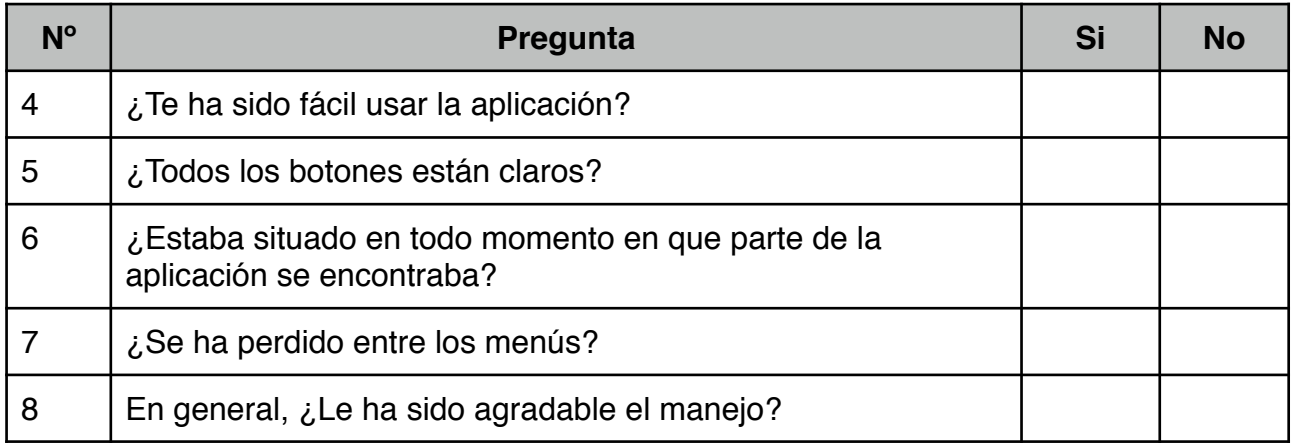

### **Utilidad de la aplicación:**

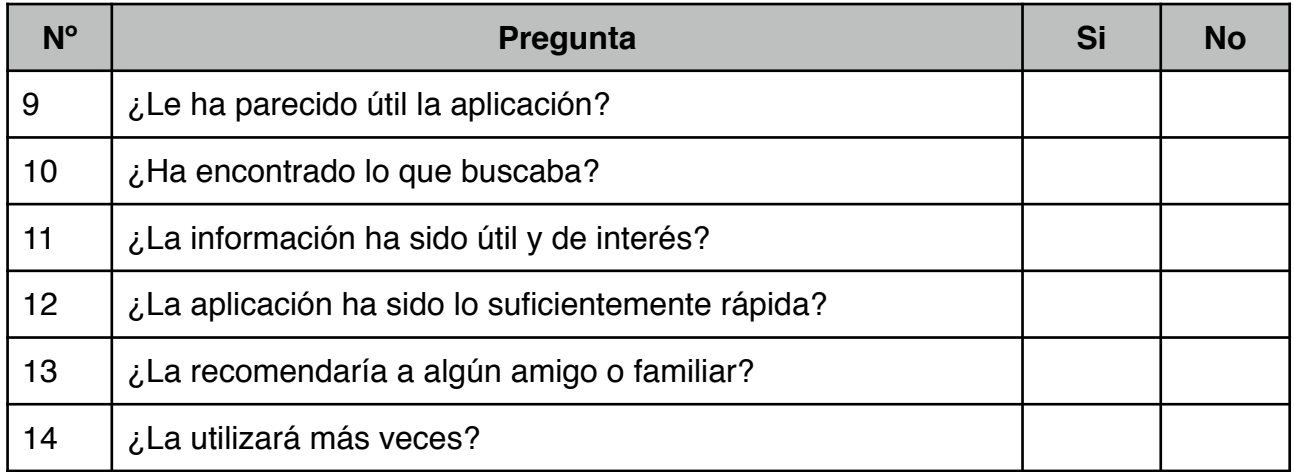

Por el escaso tiempo entre la creación de la evaluación y la realización de dicha documentación no hay muchos estudios realizados, se han puesto tres resultados que indican personas de distinto ámbito, edad y sexo, las cuales fueron las primeras en usar en serio la aplicación. En la siguiente versión, se generará en el propio programa una opción para la recogida automática de la experiencia de usuario .

\_\_\_\_\_\_\_\_\_\_\_\_\_\_\_\_\_\_\_\_\_\_\_\_\_\_\_\_\_\_\_\_\_\_\_\_ \_\_\_\_\_\_\_\_\_\_\_\_\_\_\_\_\_\_\_\_\_\_\_\_\_

### **• Usuario 1 - Entre 20 y 25 años (administrativa - mujer)**

### **Primera impresión:**

\_\_\_\_\_\_\_\_\_\_\_\_\_\_\_\_\_\_\_\_\_\_\_\_

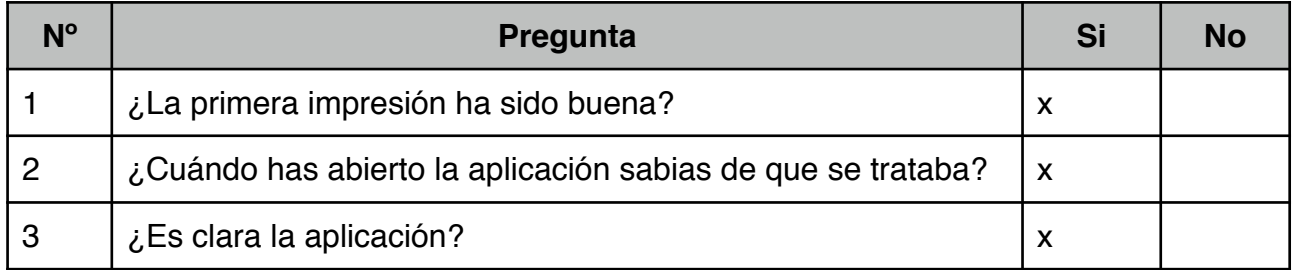

### **Facilidad de manejo:**

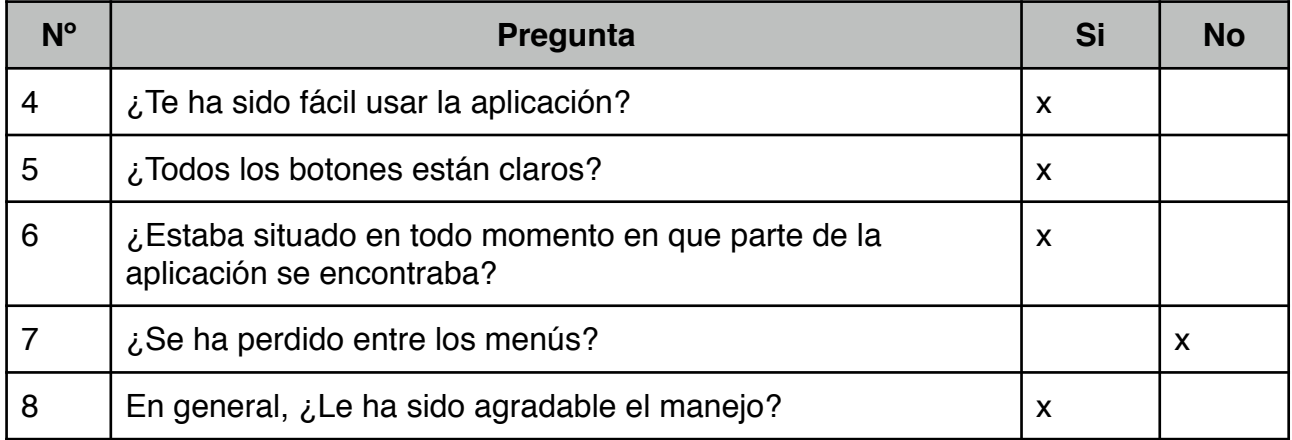

#### **Utilidad de la aplicación:**

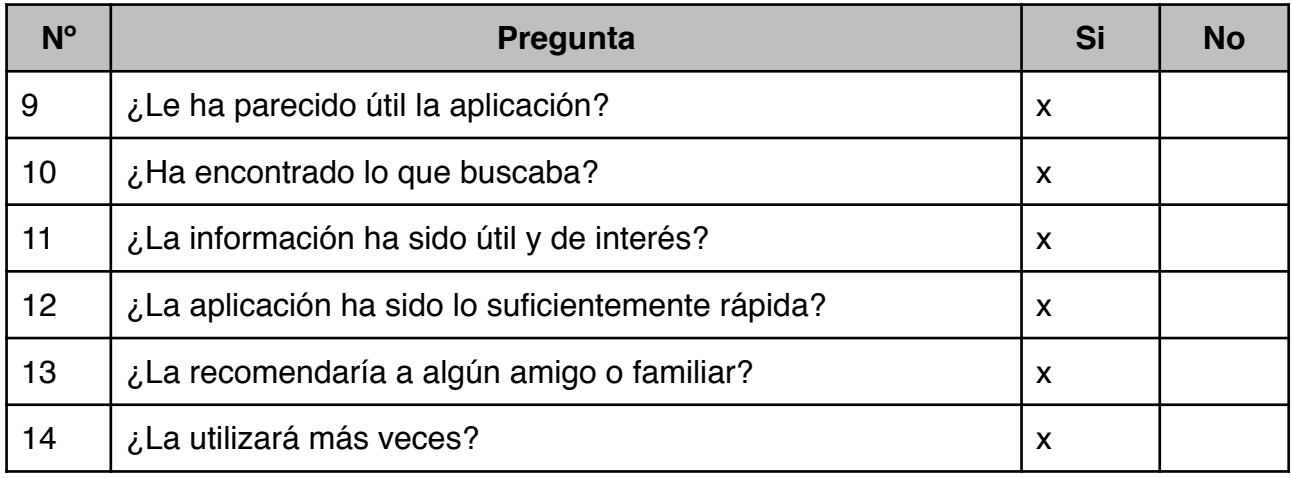

\_\_\_\_\_\_\_\_\_\_\_\_\_\_\_\_\_\_\_\_\_\_\_\_\_\_\_\_\_\_\_\_\_\_\_\_ \_\_\_\_\_\_\_\_\_\_\_\_\_\_\_\_\_\_\_\_\_\_\_\_\_

### **• Usuario 2 - Entre 35 y 40 años (Informático - hombre)**

### **Primera impresión:**

\_\_\_\_\_\_\_\_\_\_\_\_\_\_\_\_\_\_\_\_\_\_\_\_

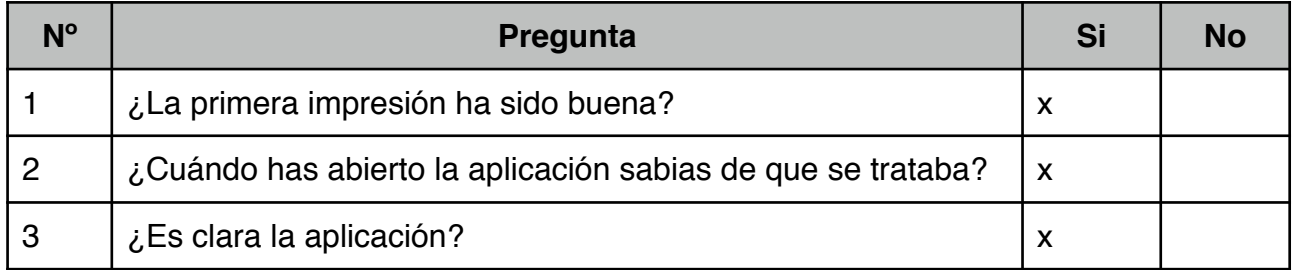

### **Facilidad de manejo:**

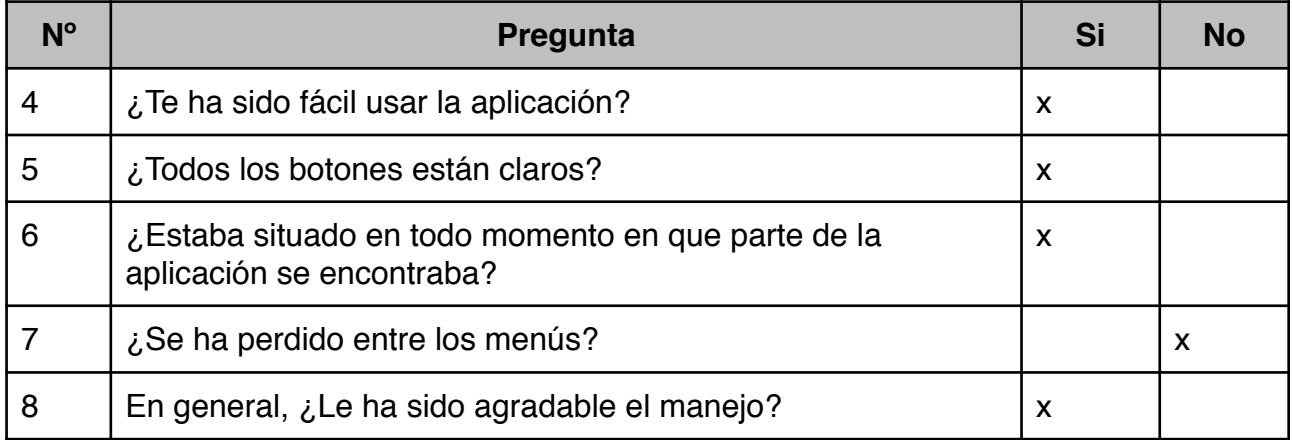

### **Utilidad de la aplicación:**

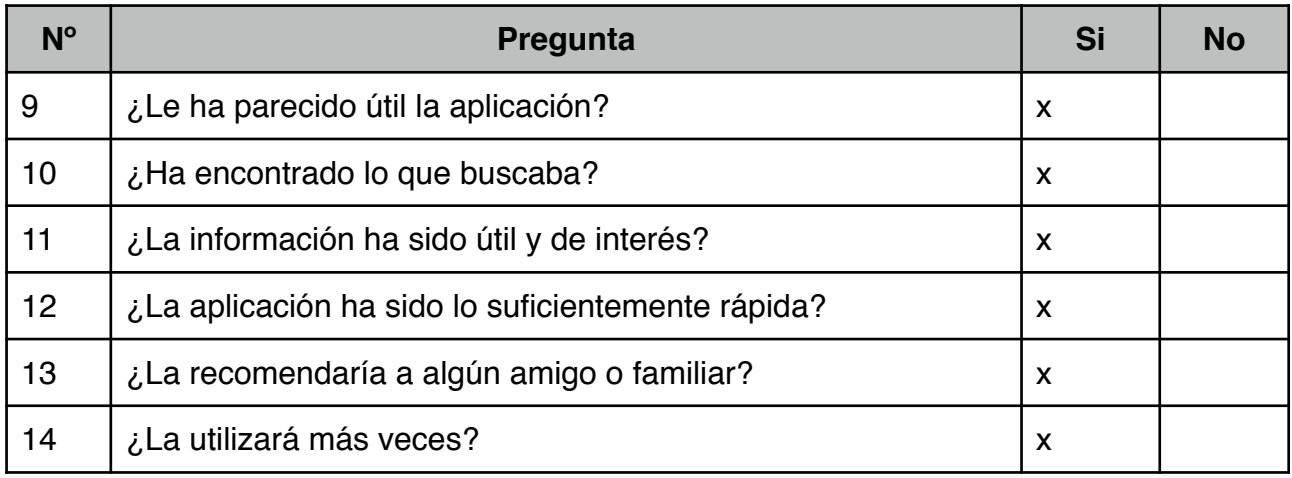

\_\_\_\_\_\_\_\_\_\_\_\_\_\_\_\_\_\_\_\_\_\_\_\_\_\_\_\_\_\_\_\_\_\_\_\_ \_\_\_\_\_\_\_\_\_\_\_\_\_\_\_\_\_\_\_\_\_\_\_\_\_

### **• Usuario 2 - Entre 50 y 60 años (Gestor - hombre)**

### **Primera impresión:**

\_\_\_\_\_\_\_\_\_\_\_\_\_\_\_\_\_\_\_\_\_\_\_\_

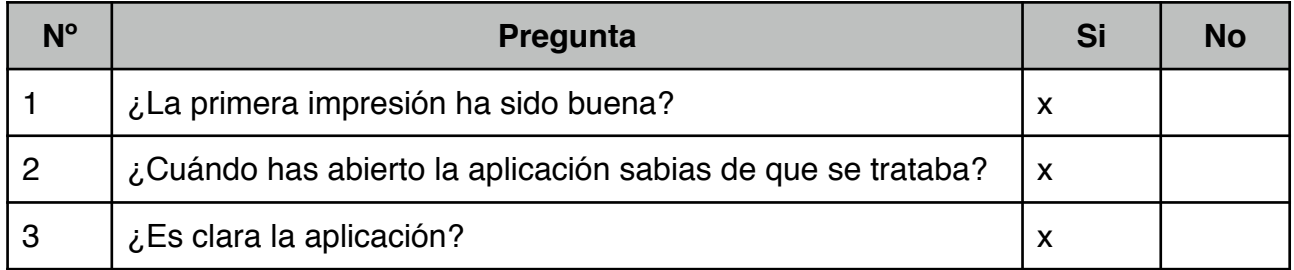

### **Facilidad de manejo:**

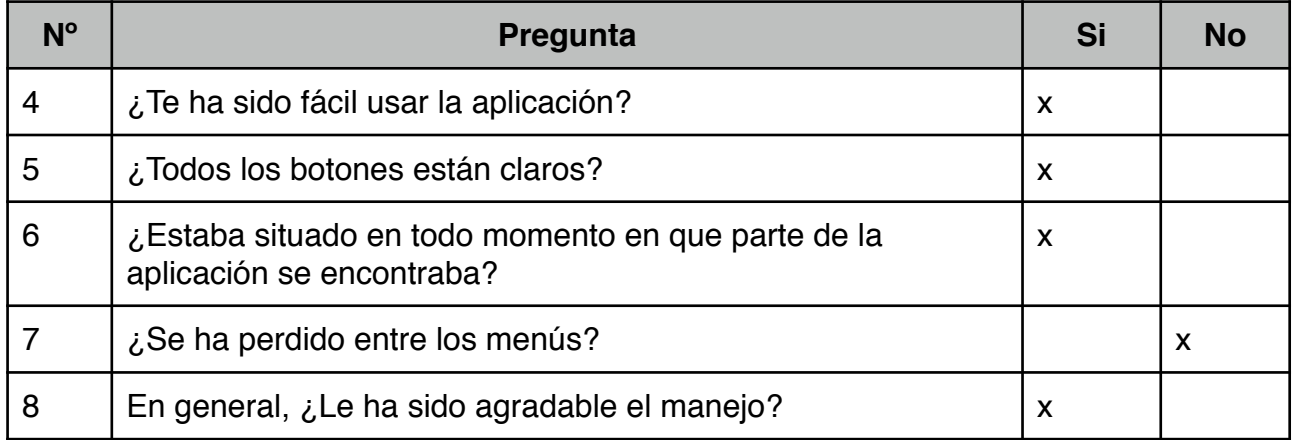

### **Utilidad de la aplicación:**

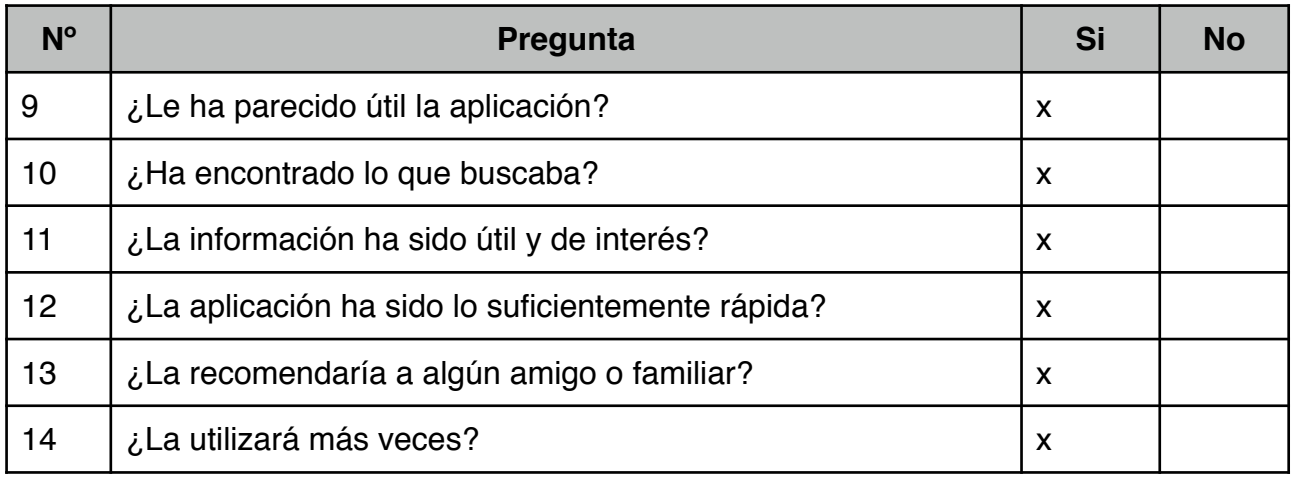

\_\_\_\_\_\_\_\_\_\_\_\_\_\_\_\_\_\_\_\_\_\_\_\_\_\_\_\_\_\_\_\_\_\_\_\_ \_\_\_\_\_\_\_\_\_\_\_\_\_\_\_\_\_\_\_\_\_\_\_\_\_

\_\_\_\_\_\_\_\_\_\_\_\_\_\_\_\_\_\_\_\_\_\_\_\_

# **7. CONCLUSIONES**

Aunque los resultados de la etapa de evaluación son pocos, se ha preguntado a personas de distintos ámbitos, edades y sexos y todos han respondido muy positivamente, por tanto se espera que tenga gran aceptación en el futuro.

En esta etapa del trabajo me he encontrado con la gran dificultad de mostrar gran cantidad de información en el menor espacio posible para crear una sensación agradable y práctica. Por ese motivo, se han usado varias capas, obteniendo de esta forma una experiencia orientada al usuario más atractiva.

Aunque en esta primera versión de la aplicación no se ha puesto, está programado el añadir dentro de información, un apartado de evaluación y contacto para recoger información sobre la experiencia del usuario.

\_\_\_\_\_\_\_\_\_\_\_\_\_\_\_\_\_\_\_\_\_\_\_\_\_\_\_\_\_\_\_\_\_\_\_\_ \_\_\_\_\_\_\_\_\_\_\_\_\_\_\_\_\_\_\_\_\_\_\_\_\_

# **V. ARQUITECTURA**

\_\_\_\_\_\_\_\_\_\_\_\_\_\_\_\_\_\_\_\_\_\_\_\_

# **1. INTRODUCCIÓN**

El siguiente documento muestra la arquitectura de la aplicación *HTML5*. Para mejorar la experiencia se ha utilizado *JavaScript* y hojas de estilos *CSS*, también se han usado librerías de terceros como *jQuery*.

En esta parte de la documentación se explicará toda la estructura, la gestión de la base de datos y las pruebas unitarias que se han realizado.

Indicar antes de comenzar, que la base de datos se creo y se administra por una tercera persona.

# **2. OBJETIVOS**

El objetivo principal del trabajo, es la implementación de una aplicación móvil que permita, detectando la ubicación actual del usuario -, saber que centros médicos, especialistas o establecimientos adscritos al "Cercle de Salut", se encuentran cerca de la ubicación del usuario y mostrarle información de los mismos

### **3. BASE DE DATOS**

La base de datos está en el servidor del "Cercle de Salut" (de aquí en adelante CS). A la misma, no se ha tenido acceso, el administrador de la misma indico como estaba construida la base datos aporto un archivo de configuración para el acceso (nombre de usuario, contraseña, etc.) a partir de aquí se creo un archivo llamado: "gestorBD" el cual tiene las instrucciones necesarias para que la aplicación pueda trabajar. Aclarar que este gestor es una primera versión que evolucionará a un sistema MCV (Modelo Controlador Vista) más robusto, el cual no se ha podido implementar en esta primera versión por falta de tiempo.

En la siguiente página mostramos una instrucción del "gestorBD":

\_\_\_\_\_\_\_\_\_\_\_\_\_\_\_\_\_\_\_\_\_\_\_\_\_\_\_\_\_\_\_\_\_\_\_\_ \_\_\_\_\_\_\_\_\_\_\_\_\_\_\_\_\_\_\_\_\_\_\_\_\_

### UOC - TFC \_\_\_\_\_\_\_\_\_\_\_\_\_\_\_\_\_\_\_\_\_\_\_\_

\_\_\_\_\_\_\_\_\_\_\_\_\_\_\_\_\_\_\_\_\_\_\_\_

```
//---------------------------------------------------------------------
function CargaEspecialidades()
//---------------------------------------------------------------------
{
   // cargar TODAS las especialidades con su nº de medicos
   $conn = getdb();
   $sql = $conn->prepare('
   select count(idusuario) as resultados,a.idespe,a.nombre
   from
                       !! ! ( select distinct
                 b.idusuario,
                 b.idmedcen,
                 e.id as idespe,
                 e.nombre
             from baremos b, especialidades e, servicios s, usuarios u
             where b.idservicio=s.id
             and s.idespe=e.id
             and b.idusuario=u.id
             and u.activo="1" 
           ) a
   group by idespe,nombre
   order by a.nombre
 ');
   $sql->execute();
   $res = $sql->fetchAll(PDO::FETCH_ASSOC);
   $conn = null;
   return $res;
}
```
# **4. ESTRUCTURA DE LA APLICACIÓN**

Hacer notar que se ha configurado la aplicación mediante *CSS* para dispositivos móviles tipo teléfono, a partir de este punto se han adaptado los *CSS* para las tabletas electrónicas y finalmente se ha añadido la opción para dispositivos más grandes.

Se ha utilizado la siguiente estructura porque desde un punto de vista técnico es bastante clara. Por un lado se tienen los ficheros de configuración y de inicio: *config.php, dbconf.php e index.php*. Por otro lado hay los directorios donde se estructura toda la aplicación: para los estilo se tiene el directorio *css*, para la base de datos se tiene el directorio *gestorDB*, para las imágenes el directorio *img*, para las librerías o aplicaciones de terceros (como jQuery) tenemos *lib*, para estructurar el html se tiene *skel* y finalmente donde se cargan los contenido es en el directorio *vistas*.

Entrando un poco más en detalle cada una de las partes:

\_\_\_\_\_\_\_\_\_\_\_\_\_\_\_\_\_\_\_\_\_\_\_\_\_\_\_\_\_\_\_\_\_\_\_\_ \_\_\_\_\_\_\_\_\_\_\_\_\_\_\_\_\_\_\_\_\_\_\_\_\_

• **config.php:**

Donde se encuentra la información de configuración general de la aplicación. Si la base de datos hubiera sido propia, estarían también los datos de configuración, al ser una base de datos gestionada por una tercera entidad, la configuración de la misma está separada.

\_\_\_\_\_\_\_\_\_\_\_\_\_\_\_\_\_\_\_\_\_\_\_\_

Hacer notar, que se han utilizado variables para indicar a la aplicación cuales son los directorios de trabajo. A partir de la siguiente versión se usarán constantes ya que es más correcto:

Ahora: *\$skelDirectory = "skel";* Después: *define("VIEWS\_DIR", "vistas");*

#### • **dbconf.php:**

Donde se encuentra la información de acceso a la base de datos.

#### • i**ndex.php:**

Fichero principal, donde arranca la aplicación. Éste empieza definiendo una *constante de*  seguridad<sup>2</sup>. Como se ha comentado antes, para que haya una mejor abstracción de datos, donde se cargan los contenidos es en el directorio vistas, por este motivo desde *índex.php* se indica que cargue el fichero *inicio.php* del directorio vistas. Para evitar que ninguna vista se cargue sin que esté iniciado el *index.php*, se revisa la constante de seguridad.

• **css/ :**

Contiene los ficheros de estilos *CSS*. Quizás este sea uno de los puntos más importantes, por eso se ha separado en dos ficheros claros:

- *movil.css*: Es la base de aplicación, ya que desde este fichero se adapta al tamaño de los distintos dispositivos móviles. Como una primera opción se han hecho tres grupos según la anchura (con estos tres grupos se consigue adaptar la aplicación a la mayoría de teléfonos y tabletas que encontramos en el mercado actual), pero más adelante se podrían realizar más grupos según las necesidades de tamaños de nuevos dispositivos que se comercialicen:
	- 1. Diseño para anchuras de pantalla de 480px. o menos.
	- 2. Diseño para anchuras de pantalla entre 480px. y 768px.
	- 3. Diseño para anchuras de pantalla entre 769px. y 1232px.
- *general.css*, contiene los estilos generales de la aplicación, como pueden ser los estilos de los botones, de las listas, de los mensajes de error, etc.

#### • **gestorBD/** :

Contiene el fichero con las funcionalidades de acceso y gestión de la base de datos.

\_\_\_\_\_\_\_\_\_\_\_\_\_\_\_\_\_\_\_\_\_\_\_\_\_\_\_\_\_\_\_\_\_\_\_\_ \_\_\_\_\_\_\_\_\_\_\_\_\_\_\_\_\_\_\_\_\_\_\_\_\_

*Al revisar la aplicación se ha detectado que falta añadir la condición de carga para que los ficheros que hay en vistas revisen la* <sup>2</sup> *variable de seguridad, este error está detectado y en breve se corregirá.*

\_\_\_\_\_\_\_\_\_\_\_\_\_\_\_\_\_\_\_\_\_\_\_\_

Esta forma de hacer el acceso de base de datos es simple y rápida y ha ido bien ya que se disponía de poco y tiempo y se complicaba ya que la base de datos era de terceros.

Un problema encontrado, es que cuando se cargaba algún fichero dentro de un div (con un require o un include) y el fichero requería un acceso a la base de datos, se tenía que bajar un nivel para encofrar al gestor de base de datos (*../gestorBD/gestorBD.php*) e implicaba que éste no encontrara el fichero de configuración. Para que funcionara correctamente en estos casos, se han incluido los datos de configuración de la base de datos dentro del gestor de la misma.

Lo ideal, y en lo que se está trabajando ahora, es en crear un sistema MVC (Modelo, Vista, Controlador). De esta forma tenemos en el *Modelo*, a la base de datos y al *DAO* (*Data Access Object*). En el controlador, un *Controlador* de acceso entre el *Modelo* y la *Vista*. Finalmente, en la *Vista*, los accesos del navegador.

La estructura de la aplicación está preparada para este modelo, no se ha realizado así por falta de tiempo, ya que gestionar la base de datos al no ser propia era muy lenta y cualquier modificación requería mucho tiempo.

• **img/** :

Contiene las imágenes de la aplicación.

• **lib/** :

Contiene las librerías y *scripts* de terceros, como *jQuery*, etc.

• **skel/:** 

Contiene la estructura de la página: <*html>* <*head>* </head> <br/><br/></head> </html> </html> de esta forma se construye la página sobre las vistas.

• **vistas/** :

Donde están los scripts que ejecutan la aplicación. Desde el *index.php*, se llama a *incio.php* (dentro de vistas) que es el que construye la estructura con los archivos de *skel* y carga la vistas correspondientes:

```
if (defined("SECURITY_CONSTANT")) {
             $bodyId = "inicio";
             $pageTitle ="";
             require_once($skelDirectory . "/cabecera.php");
             require_once($skelDirectory . "/headStart.php");
             require_once($skelDirectory . "/headEnd.php");
             require_once($skelDirectory . "/bodyStart.php");
             require_once("cabecera.php");
             require_once("cuerpoBody.php");
             require_once($skelDirectory . "/bodyEnd.php");
             require_once($skelDirectory . "/pie.php")
        }
        else {
```
\_\_\_\_\_\_\_\_\_\_\_\_\_\_\_\_\_\_\_\_\_\_\_\_\_\_\_\_\_\_\_\_\_\_\_\_ \_\_\_\_\_\_\_\_\_\_\_\_\_\_\_\_\_\_\_\_\_\_\_\_\_

\_\_\_\_\_\_\_\_\_\_\_\_\_\_\_\_\_\_\_\_\_\_\_\_

 *echo "<p class='mensajeError01'>Error al cargar la página: Se ha intentado un acceso fuera de su ámbito normal.</p> \n"; }*

Dentro de *cuerpoBody.php* cargamos lo que habría entre entre las etiquetas <br/>body></body>:

*<!--Contenido -->* 

*<?php require\_once("cabecera.php");?>* 

*<?php require\_once("seleccionarBusqueda.php");?>* 

*<?php require\_once("pie.php");?>*

\_\_\_\_\_\_\_\_\_\_\_\_\_\_\_\_\_\_\_\_\_\_\_\_\_\_\_\_\_\_\_\_\_\_\_\_ \_\_\_\_\_\_\_\_\_\_\_\_\_\_\_\_\_\_\_\_\_\_\_\_\_

\_\_\_\_\_\_\_\_\_\_\_\_\_\_\_\_\_\_\_\_\_\_\_\_

# **VI. IMPLEMENTACIÓN**

### **1. FUNCIONAMIENTO**

Desde un dispositivo móvil (teléfono o tableta), Se puede acceder directamente a la aplicación entrando en el navegador y accediendo a la dirección web:

#### <http://mt.cercledesalut.es>

A continuación mostramos la pantalla de inicio vista desde un tableta *iPad mini*:

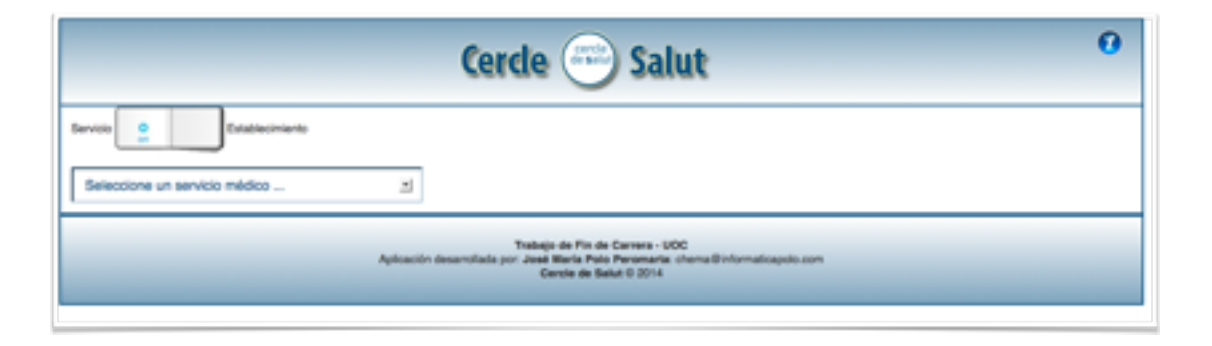

Para tener una experiencia de usuario más agradable se recomienda poner un icono en el escritorio. Para ello, una vez se ha iniciado la aplicación se escogen la opción: "*Añadir a pantalla de inicio*<sup>3</sup>". De esta forma queda la aplicación en el escritorio del dispositivo con el icono correspondiente. Para que quede el icono se ha guardado la imagen del CS en el raíz con el nombre: *"apple-touch-icon"* obligando a que el dispositivo cree el icono con la imagen del CS.

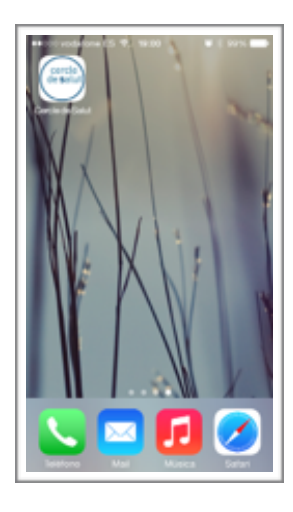

\_\_\_\_\_\_\_\_\_\_\_\_\_\_\_\_\_\_\_\_\_\_\_\_\_\_\_\_\_\_\_\_\_\_\_\_ \_\_\_\_\_\_\_\_\_\_\_\_\_\_\_\_\_\_\_\_\_\_\_\_\_

<sup>&</sup>lt;sup>3</sup> Ejemplo con un dispositivo Apple

\_\_\_\_\_\_\_\_\_\_\_\_\_\_\_\_\_\_\_\_\_\_\_\_

Una vez dentro de la aplicación podemos escoger entre: Servicio o establecimiento

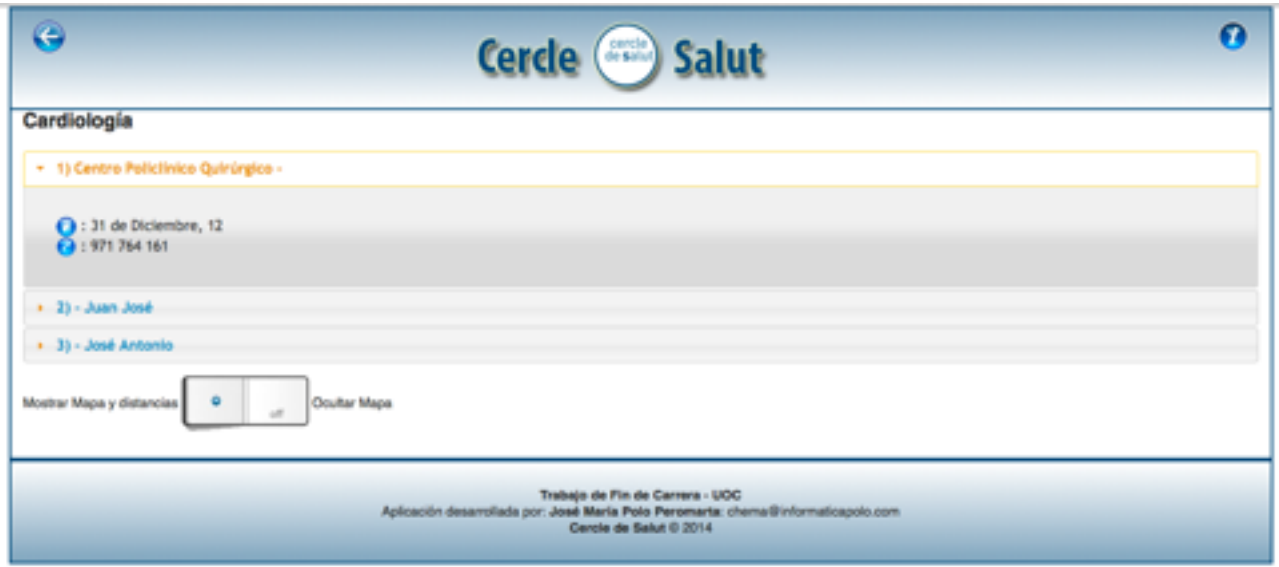

Cuando se ha escogido el servicio o el establecimiento, muestra los resultados

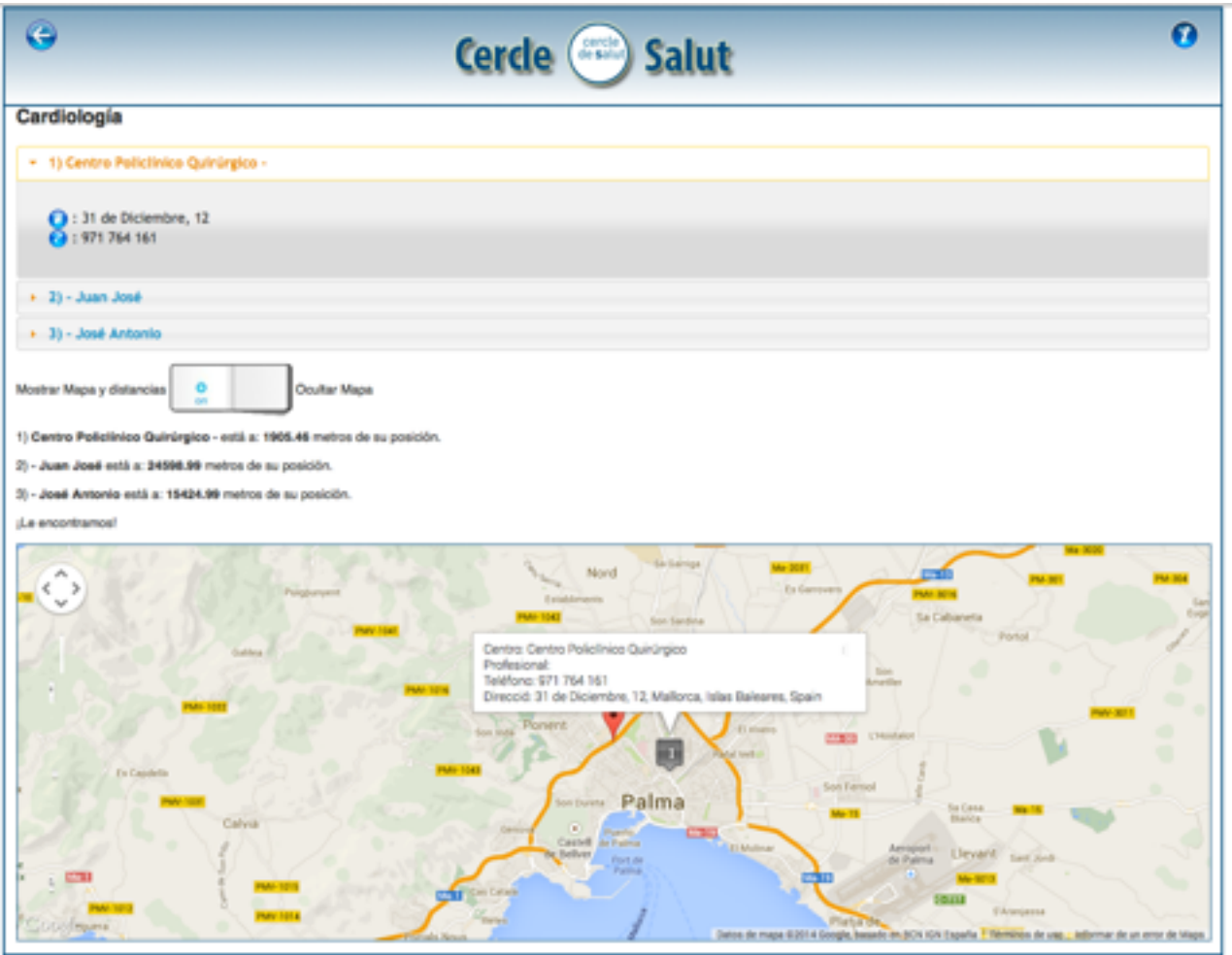

\_\_\_\_\_\_\_\_\_\_\_\_\_\_\_\_\_\_\_\_\_\_\_\_\_\_\_\_\_\_\_\_\_\_\_\_ \_\_\_\_\_\_\_\_\_\_\_\_\_\_\_\_\_\_\_\_\_\_\_\_\_

\_\_\_\_\_\_\_\_\_\_\_\_\_\_\_\_\_\_\_\_\_\_\_\_

A continuación, se puede elegir ver el mapa que nos indica la ubicación del usuario, de los establecimientos o centros y la distancia que hay a los mismos.

Como la aplicación se ha pensado para poder se utilizada en un dispositivo móvil tipo teléfono (de tamaño similar al iPhone), se ha creado una cabecera muy pequeña y se ha intentado aprovechar el máximo de pantalla, por eso los botones de *atrás* e *información* están en la cabecera permitiendo el resto de pantalla para mostrar los datos. Al tener que poner los botones mencionados antes, no quedaba mucho espacio para una imagen corporativa muy grande. Por ese motivo, para teléfonos vistos en vertical se utilizad una cabecera más austera y para dispositivos más grandes (como tabletas) la cabecera cambia a un estilo más elegante<sup>4</sup>.

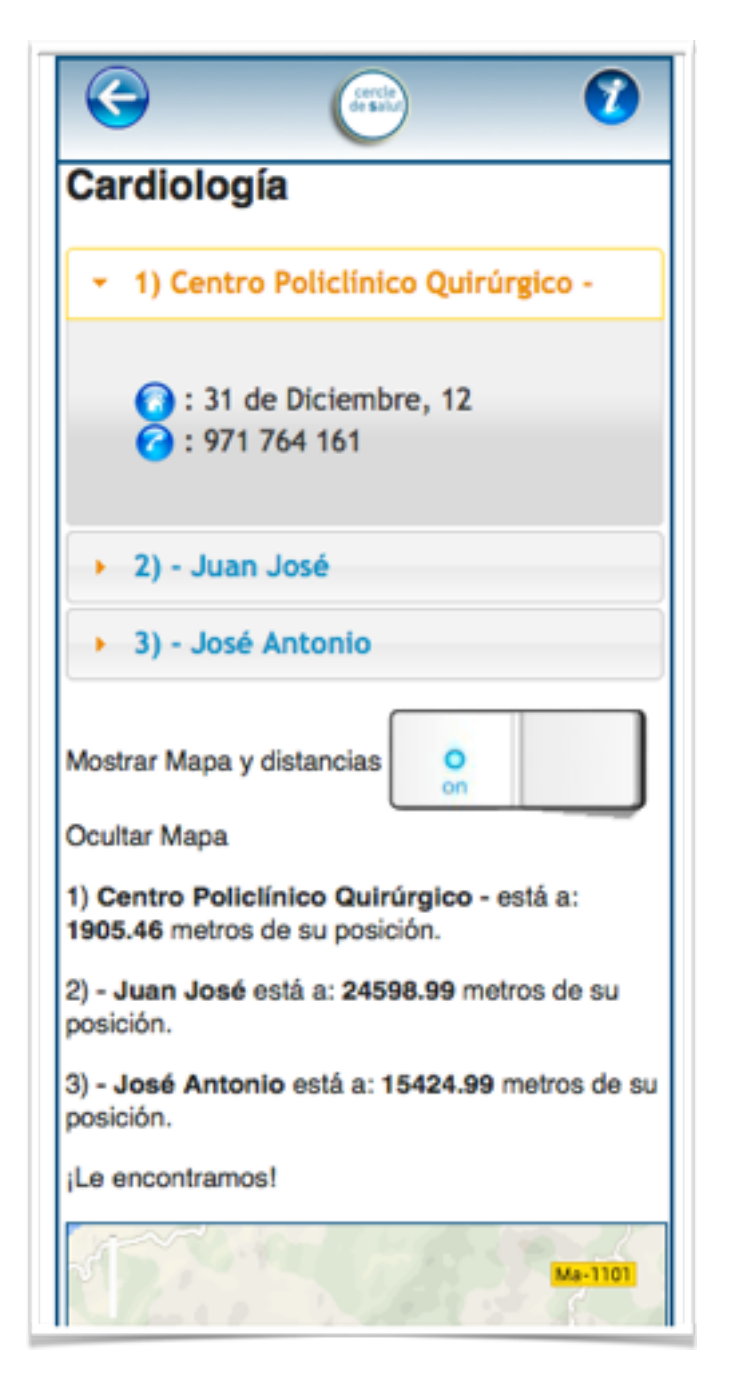

\_\_\_\_\_\_\_\_\_\_\_\_\_\_\_\_\_\_\_\_\_\_\_\_\_\_\_\_\_\_\_\_\_\_\_\_ \_\_\_\_\_\_\_\_\_\_\_\_\_\_\_\_\_\_\_\_\_\_\_\_\_ *La cabecera según el tamaño se controla con el fichero movil.css explicado con anterioridad <sup>4</sup>*

\_\_\_\_\_\_\_\_\_\_\_\_\_\_\_\_\_\_\_\_\_\_\_\_

### **2. TRATAMIENTO DE ERRORES**

Los errores php o html se gestionan con la función *error\_reporting()<sup>5</sup>*: Esta función, establece la directiva *error\_reporting* en tiempo de ejecución. *PHP* tiene varios niveles de errores para notificar, al utilizar ésta función se define el nivel de duración (tiempo de ejecución) de sus *scripts*. Si el parámetro opcional nivel no se define, la función *error reporting*() sólo devolverá el nivel actual de notificación de error. Esta función es útil a nivel de programación ya que muestra cuando falta alguna variable, etc.

Para errores o avisos a usuarios se utilizan alertas<sup>6</sup> de JavaScript (estas muestran un cuadro con información para el usuario, el cual ha de pulsar un botón de OK, para continuar con la aplicación, de esta forma nos aseguramos que llega el mensaje al usuario) o avisos de php decorados para facilitar al usuario su acción.

Los mensajes que se muestran a continuación son forzados para mostrar las imágenes y están capturados en una tableta *iPad mini*, destacar que la cabecera que se muestra era de una versión antigua (está misma ha ido evolucionando durante el desarrollo de la aplicación).

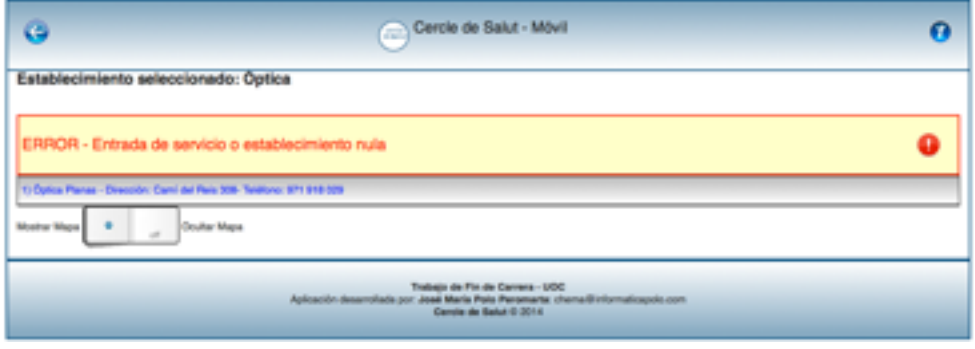

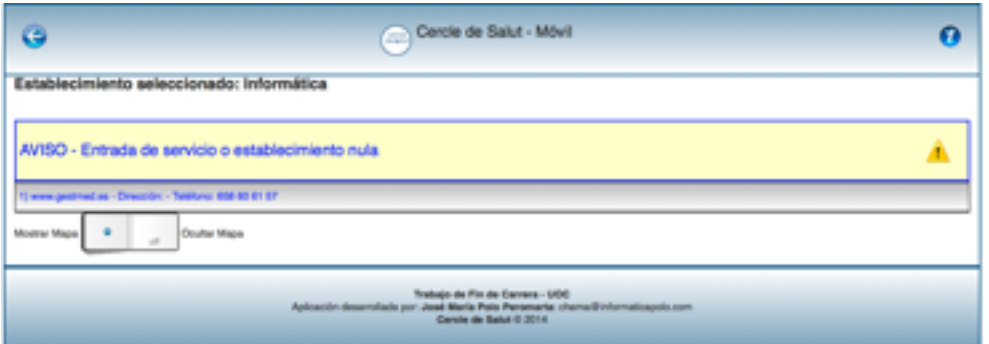

\_\_\_\_\_\_\_\_\_\_\_\_\_\_\_\_\_\_\_\_\_\_\_\_\_\_\_\_\_\_\_\_\_\_\_\_ \_\_\_\_\_\_\_\_\_\_\_\_\_\_\_\_\_\_\_\_\_\_\_\_\_

*Más información: http://www.php.net/manual/es/function.error-reporting.php* <sup>5</sup>

*para más información: http://www.w3schools.com/jsref/met\_win\_alert.asp <sup>6</sup>*

\_\_\_\_\_\_\_\_\_\_\_\_\_\_\_\_\_\_\_\_\_\_\_\_

# **3. PRUEBAS UNITARIAS**

Se han realizado las siguientes pruebas:

- Apertura de la aplicación (como se muestra, si hay fallos visuales).
- Escoger entre las diferentes opciones (servicio o establecimiento, distintos elementos de los menús desplegables, mostrar y ocultar mapa).
- Botones auxiliares (volver e información).
- Girar el dispositivo para ver como se comporta con distintos tamaños.
- Hacer diversas búsquedas para ver el funcionamiento según las opciones y con distintos resultados.

La aplicación la he probado en los siguientes tipos de móviles:

- **Samnsung Galaxy Note:** La aplicación ha funcionado perfectamente.
- **iPhone 4:** La aplicación funciona perfectamente.
- **iPad mini:** La aplicación funciona perfectamente.

# **4. CONCLUSIONES**

Esta parte del proyecto, a mi parecer, ha sido la más compleja ya que se disponía de un tiempo muy ajustado y pese a que la aplicación no es muy compleja se han tenido que aplicar muchas tecnologías (*HTML5, JavaScript, CSS, jQuery, APIs* de Localización, etc). No obstante, creo que se ha realizado un buen trabajo y ha quedado un buen producto. La parte visual es atractiva y se muestra toda la información de una manera agradable sin necesidad de muchas pantallas. La aplicación se puede utilizar perfectamente en un móvil pequeño y controlar con una mano. Las pruebas unitarias ha dado un excelente resultado. Por todo lo mencionado anteriormente espero que la aplicación tenga mucha proyección de futuro.

\_\_\_\_\_\_\_\_\_\_\_\_\_\_\_\_\_\_\_\_\_\_\_\_\_\_\_\_\_\_\_\_\_\_\_\_ \_\_\_\_\_\_\_\_\_\_\_\_\_\_\_\_\_\_\_\_\_\_\_\_\_

\_\_\_\_\_\_\_\_\_\_\_\_\_\_\_\_\_\_\_\_\_\_\_\_

# **VII.REVISIÓN DE ERRORES Y MEJORAS PARA LA PRÓXIMA VERSIÓN.**

A medida que se desarrollaba la aplicación, ha habido varios puntos que no se han podido realizar de una forma óptima (mayoritariamente por falta de tiempo), al igual que hay algunos detalles que una vez que concluida la aplicación y empezada a utilizar se aprecia que se pueden mejorar. Éstos detalles a corregir se han apuntado y se han planificado para la siguiente versión del producto. Las mejoras se han clasificado en dos categorías según su prioridad:

- Urgentes:
	- Añadir a todos los ficheros del directorio vistas la revisión de la constante de seguridad.

### • No urgentes:

- Crear un sistema MVC (Modelo, Vista, Controlador) para la base de datos.
- Mejorar la gestión de errores.
- En el menú de información un formulario con sugerencias y opiniones, pero para ello se necesita que el administrador de la base de datos cree una tabla apropiada para tal caso.

\_\_\_\_\_\_\_\_\_\_\_\_\_\_\_\_\_\_\_\_\_\_\_\_\_\_\_\_\_\_\_\_\_\_\_\_ \_\_\_\_\_\_\_\_\_\_\_\_\_\_\_\_\_\_\_\_\_\_\_\_\_

\_\_\_\_\_\_\_\_\_\_\_\_\_\_\_\_\_\_\_\_\_\_\_\_

# **VIII.CONCLUSIONES FINALES**

En mi opinión ha sido una aplicación muy interesante y me ha permitido ampliar muchos aspectos de creación de aplicaciones móviles y de diseño centrado en el usuario. También, he profundizado mucho en el tema de "Geolocalización" y mapas, el cual me ha parecido muy interesante. Como ya se ha comentado con anterioridad la aplicación ha quedado, a mi parecer, muy bien y una vez presentada a la empresa para la que se ha desarrollado, han mostrado su aprobación y alegría por disponer de una nueva herramienta útil y práctica.

Es muy interesante ver como partiendo de una idea, trabajando sobre ella y pasando por una serie de procesos específicos, se llega a una aplicación funcional y práctica.

En este trabajo ha habido algunos aspectos como el coste del producto o el estudio de mercado que me ha hecho reflexionar y que muchas veces no se tiene en cuenta a la hora de realizar un trabajo o proyecto (de mayor o menor medida), lo que implica que tengas resultados no deseados o muy costosos. Personalmente he interiorizado mucho estos aspectos y creo que me ayudarán mucho para mi vida profesional.

También he tomado buena nota de la planificación del proyecto, creo que este aspecto aumenta la profesionalidad y ayuda a tratar los imprevistos que van surgiendo.

Soy consciente que la aplicación requerirá de algunas mejoras (ya mencionadas antes) y a medida que se utilice el programa surgirán nuevas propuestas y utilidades, lo lo interesante es que la aplicación es funcional se podrá empezar a utilizar de manera inminente.

No quería terminar si antes agradecer a los tutores la ayuda prestada para guiarnos a través de este interesante trabajo de fin de carrera.

\_\_\_\_\_\_\_\_\_\_\_\_\_\_\_\_\_\_\_\_\_\_\_\_\_\_\_\_\_\_\_\_\_\_\_\_ \_\_\_\_\_\_\_\_\_\_\_\_\_\_\_\_\_\_\_\_\_\_\_\_\_

\_\_\_\_\_\_\_\_\_\_\_\_\_\_\_\_\_\_\_\_\_\_\_\_

# **IX. ENLACES**

### **Geolocalización:**

- 1. http://www.hostdime.com.co/blog/obtener-la-ubicacion-del-usuario-con-la-api-degeolocalizacion-html5/
- 2. http://www.arumeinformatica.es/blog/html5-api-de-geolocalizacion-geolocation-api/
- 3. https://developer.mozilla.org/es/docs/Web/API/Geolocation.getCurrentPosition

### **• Geolocalización - Mark:**

- 1. http://gastonheim.blogspot.com.es/2013/07/google-maps-api-marcar-un-mapa-partir.html
- 2. https://developers.google.com/maps/documentation/javascript/reference?hl=es#Marker

### **• Geolocalización - Geocode:**

- 1. https://developers.google.com/maps/documentation/javascript/examples/geocoding-simple
- 2. https://google-developers.appspot.com/maps/documentation/javascript/examples/ geocoding-revers
- 3. https://developers.google.com/maps/documentation/javascript/reference?hl=es#Geocoder
- 4. http://www.wikihow.com/Geocode-an-Address-in-Google-Maps-Javascript

### **• Geolocalización - Cambiar Icono:**

1. http://www.desarrolloweb.com/articulos/personalizar-iconos-en-mapas-google.html

#### **• Geolocalización - Calcular distancias:**

1. http://www.funcion13.com/2012/08/16/calculando-distancias-y-areas-con-google-maps-v3/

#### **• Geolocalización - Mapa interactivo:**

- 1. https://www.youtube.com/watch?v=u5fBvofD3vE&noredirect=1
- 2. http://www.w3schools.com/googleapi/google\_maps\_events.asp

#### **• Gestión de Errores:**

- 1. http://www.php.net/manual/es/function.error-reporting.php
- 2. http://www.php.net/manual/es/errorfunc.configuration.php#ini.display-errors

### **• CSS gradiente:**

1. http://ie.microsoft.com/TEStdrive/Graphics/CSSGradientBackgroundMaker/Default.html

### **• Efectos jQuery, ratón:**

1. http://api.jquery.com/category/events/mouse-events/

### **• Efectos jQuery, light Box - ColorBox:**

- 1. http://plugins.jquery.com/colorbox/
- 2. http://www.jacklmoore.com/colorbox/

\_\_\_\_\_\_\_\_\_\_\_\_\_\_\_\_\_\_\_\_\_\_\_\_\_\_\_\_\_\_\_\_\_\_\_\_ \_\_\_\_\_\_\_\_\_\_\_\_\_\_\_\_\_\_\_\_\_\_\_\_\_

\_\_\_\_\_\_\_\_\_\_\_\_\_\_\_\_\_\_\_\_\_\_\_\_

# **X. ANEXOS**

### ANEXO 1

DIAGRAMA DE GANTT - PLANIFICACIÓN DEL PROYECTO

Como es demasiado largo para mostrar en una línea, está dividido por bloques.

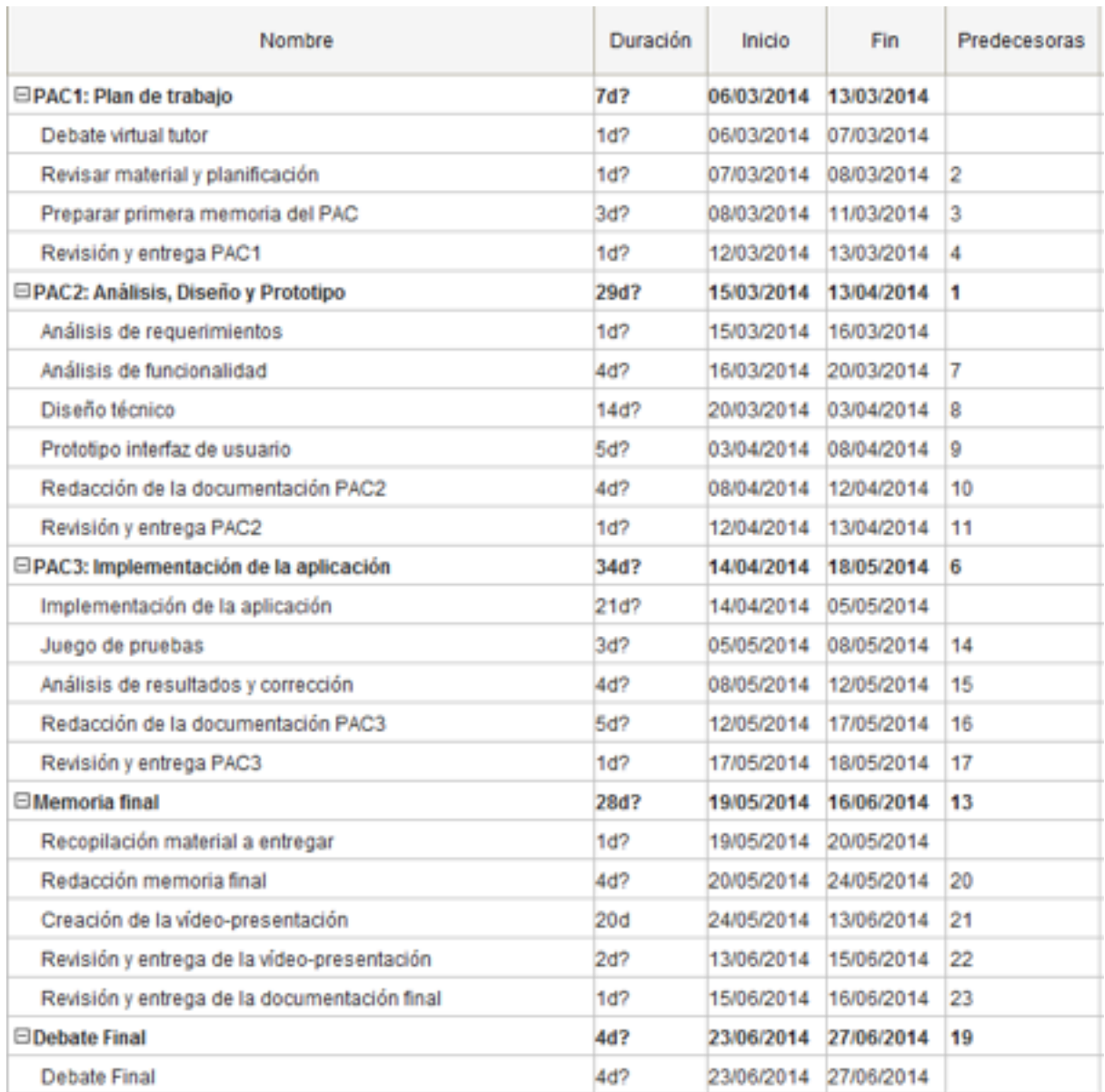

\_\_\_\_\_\_\_\_\_\_\_\_\_\_\_\_\_\_\_\_\_\_\_\_\_\_\_\_\_\_\_\_\_\_\_\_ \_\_\_\_\_\_\_\_\_\_\_\_\_\_\_\_\_\_\_\_\_\_\_\_\_

\_\_\_\_\_\_\_\_\_\_\_\_\_\_\_\_\_\_\_\_\_\_\_\_

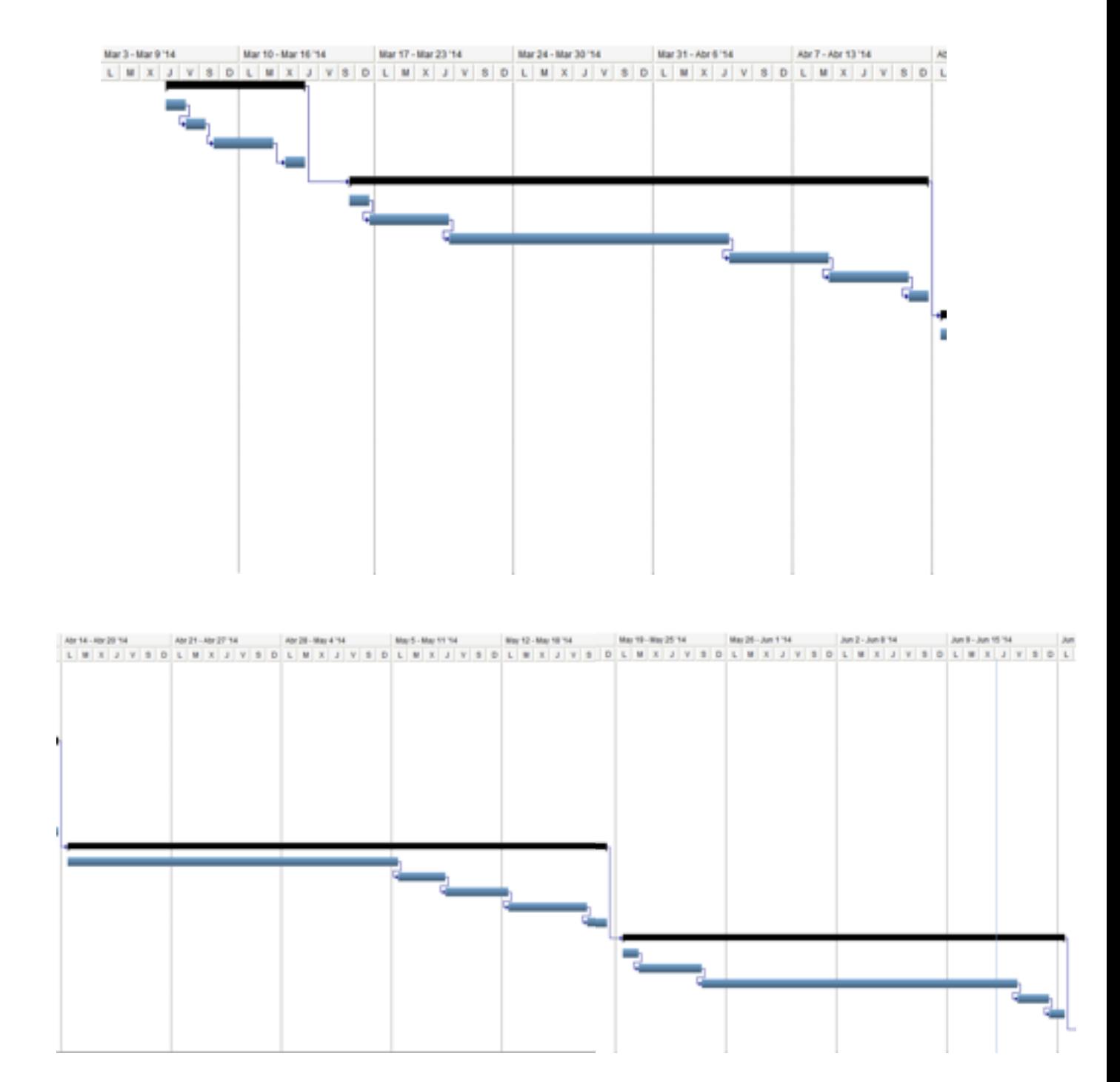

\_\_\_\_\_\_\_\_\_\_\_\_\_\_\_\_\_\_\_\_\_\_\_\_\_\_\_\_\_\_\_\_\_\_\_\_ \_\_\_\_\_\_\_\_\_\_\_\_\_\_\_\_\_\_\_\_\_\_\_\_\_

\_\_\_\_\_\_\_\_\_\_\_\_\_\_\_\_\_\_\_\_\_\_\_\_

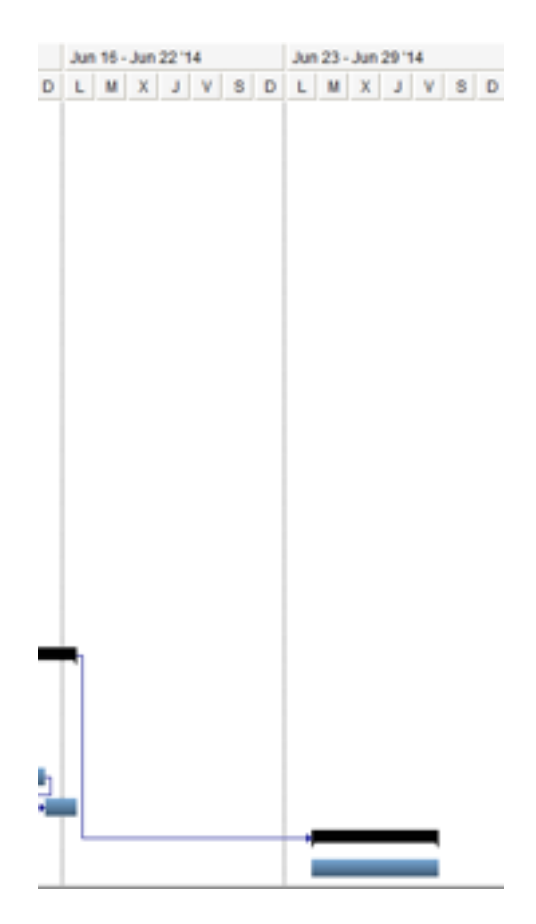

\_\_\_\_\_\_\_\_\_\_\_\_\_\_\_\_\_\_\_\_\_\_\_\_\_\_\_\_\_\_\_\_\_\_\_\_ \_\_\_\_\_\_\_\_\_\_\_\_\_\_\_\_\_\_\_\_\_\_\_\_\_